#### **Všeobecné dotazy**

<Informační centrum pro zákazníky společnosti LG> 810 555 810

\* Před voláním se ujistěte, že máte správné číslo.

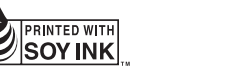

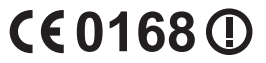

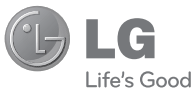

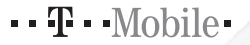

 **Uživatelská příručka**

# LG-P880

**P/N : MFL67582708 (1.0) H www.lg.com**

ČESKY ENGLISH

#### **Wi-Fi (WLAN)**

Toto zařízení je možné používat ve všech evropských zemích. Síť WLAN může být v zemích EU bez omezení používána uvnitř budov, ale ve Francii, Rusku a Ukrajině nesmí být používána mimo budovy.

#### **Wi-Fi (WLAN)**

This equipment may be operated in all European countries.

The WLAN can be operated in the EU without restriction indoors, but cannot be operated outdoors in France, Russia and Ukraine.

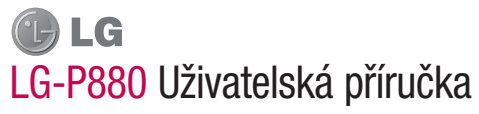

#### **Tento průvodce vám pomůže seznámit se s telefonem.**

- Některé části obsahu v této příručce nemusí odpovídat funkcím vašeho telefonu v závislosti na softwaru nebo na poskytovateli služeb.
- Přístroj není vhodný pro osoby se zrakovým postižením, neboť je vybaven dotykovou klávesnicí na displeji.
- Copyright ©2012 LG Electronics, Inc. Všechna práva vyhrazena. LG a logo LG jsou registrované ochranné známky společnosti LG Group a jejích dceřiných společností. Všechny ostatní ochranné známky jsou vlastnictvím příslušných vlastníků.
- Google™, Google Maps™, Gmail™, YouTube™, Google Talk™ a Play Store™ jsou ochranné známky společnosti Google, Inc.

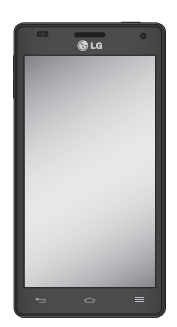

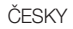

## Obsah

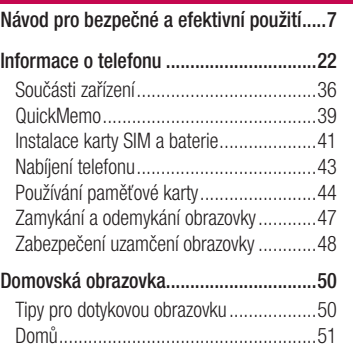

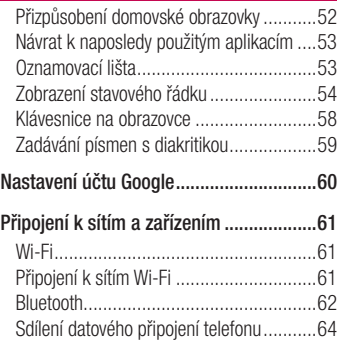

Chcete-li přejmenovat nebo zabezpečit svůj přenosný hotspot ....................................66 Používání Wi-Fi přenosu ..........................68 Povolení funkce Wi-Fi Direct pro sdílení prostřednictvím funkce Smart Share.........69 Použití funkce SmartShare .......................70

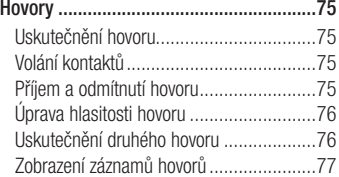

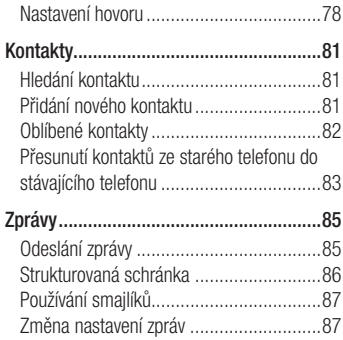

# Obsah

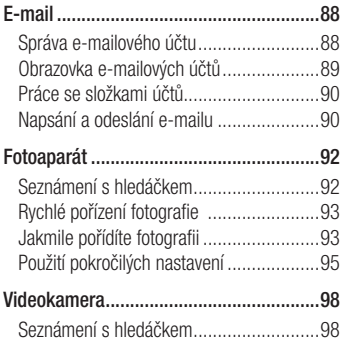

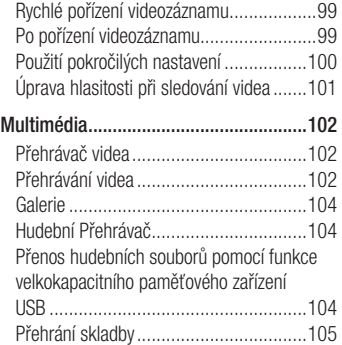

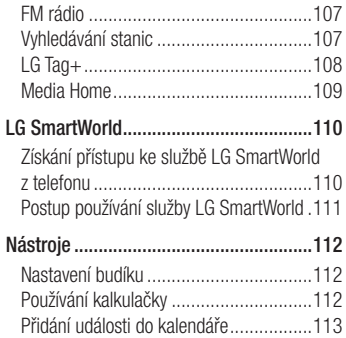

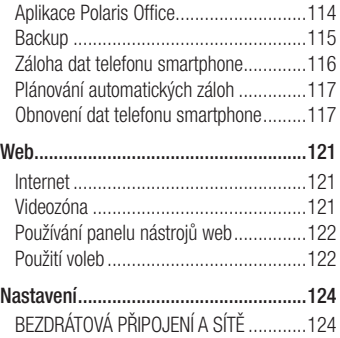

# Obsah

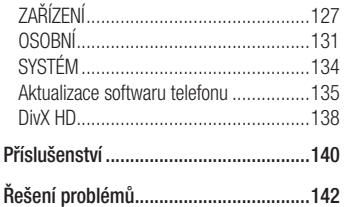

Přečtěte si tyto jednoduché pokyny. Jejich nedodržení může být nebezpečné nebo nezákonné.

## Vystavení energii rádiové frekvence

Informace o vystavení rádiovým vlnám a specifické míře pohlcení (SAR – Specific Absorption Rate).

Tento mobilní telefon LG-P880 byl navržen tak, aby vyhověl příslušným bezpečnostním požadavkům ohledně vystavení rádiovým vlnám. Uvedené požadavky jsou založeny na odborných směrnicích, jež zahrnují bezpečnostní rezervy, které zaručují bezpečí všem lidem bez ohledu na věk a zdraví.

- Ve směrnicích o vystavení rádiovému záření se používá jednotka měření známá jako specifická míra pohlcení nebo SAR. Testy SAR jsou prováděny pomocí standardizovaných metod tak, že telefon vysílá se svým nejvyšším ověřeným výkonem ve všech používaných frekvenčních pásmech.
- I když mohou existovat rozdíly mezi úrovněmi SAR jednotlivých modelů telefonů LG, jsou všechny modely navrženy tak, aby splnily příslušné směrnice pro vystavení rádiovým vlnám.

- Limit SAR doporučený mezinárodní komisí pro ochranu před neionizujícím zářením (ICNIRP) je 2 W/kg v průměru na 10 g tkáně.
- Nejvyšší hodnota SAR pro tento model telefonu, testovaný pomocí systému DASY4, je pro použití u ucha 0,618 W/kg (10 g) a při nošení na těle 0,594 W/kg (10 g).
- Toto zařízení splňuje požadavky směrnic týkajících se vyzařování RF energie tehdy, když se používá v normální provozní poloze u ucha, nebo když se nachází alespoň 1,5 cm od těla. Pokud je zařízení umístěno

v obalu, na sponě na opasek nebo v držáku na těle, nesmí takový doplněk obsahovat kovové součásti a měl by být umístěn alespoň 1,5 cm od těla. Za účelem přenášení datových souborů nebo zpráv vyžaduje toto zařízení kvalitní připojení k síti. V některých případech může být přenos datových souborů nebo zpráv pozdržen až do dosažení takového připojení. Zajistěte, aby byly dodrženy výše uvedené hodnoty vzdálenosti zařízení od těla, až do doby, kdy bude přenos dokončen.

#### **Informace o směrnici FCC týkající se hodnot SAR**

Váš mobilní telefon je navržen tak, aby vyhovoval také požadavkům týkajících se vystavení rádiovým vlnám vytvořených americkou komisí FCC (Federal Communications Commission) a kanadským průmyslem. Tyto požadavky stanoví hranici SAR 1,6 W/kg v průměru na 1 gram tkáně. Nejvyšší hodnota SAR pro tento model telefonu, testovaný pomocí tohoto systému, je pro použití u ucha 0,631 W/kg (10 g) a při nošení na těle 0,760 W/kg (10 g).

Zařízení vyhovuje požadavkům FCC pro vystavení VF energii, pokud je dodržována minimální vzdálenost 1 cm mezi tělem uživatele a zadní částí telefonu.

## Péče o výrobek a jeho údržba

## A UPOZORNĚNÍ

Používejte pouze baterie, nabíječky a příslušenství, které jsou schváleny pro použití s tímto konkrétním modelem telefonu. Použití jakýchkoli jiných typů by mohlo vést ke zrušení platnosti schválení nebo záruky vztahující se na telefon, a mohlo by být nebezpečné.

Tento přístroj nerozebírejte. • V případě nutnosti opravy jej odneste kvalifikovanému servisnímu technikovi.

- Opravy v rámci záruky mohou, dle rozhodnutí společnosti LG, zahrnovat výměnu dílů nebo desek, které jsou buďto nové nebo opravené, za předpokladu, že mají stejnou funkčnost jako nahrazené části.
- Udržujte výrobek mimo dosah elektrických zařízení, jako jsou například televizory, rádia a osobní počítače.
- Přístroj je nutné udržovat mimo dosah zdrojů tepla, jako jsou radiátory nebo vařiče.
- Neupusťte telefon na zem. •
- Nevystavujte přístroj mechanickým vibracím nebo otřesům.
- Vypněte telefon na všech místech, kde to vyžadují specifické předpisy. Nepoužívejte ho například v nemocnicích, může ovlivnit citlivé lékařské přístroje.
- Když se telefon nabíjí, nedotýkejte se jej mokrýma rukama. Mohlo by dojít k zasažení elektrickým proudem nebo k vážnému poškození telefonu.
- Nenabíjejte přístroj v blízkosti hořlavého materiálu, protože se může zahřát, a hrozilo by tak nebezpečí vzniku požáru.
- K čistění krytů telefonu používejte suchý měkký hadřík (nepoužívejte rozpouštědla, jako je benzen, ředidlo či alkohol).
- Nenabíjejte telefon ležící na měkké podložce.
- Telefon je nutno nabíjet na dobře větraném místě.
- Nevystavujte přístroj nadměrnému kouři nebo prachu.
- Nenoste telefon společně s kreditními •kartami nebo jízdenkami. Může ovlivnit informace na magnetických proužcích.

- Nedotýkejte se displeje ostrým předmětem. Může dojít k poškození telefonu.
- Nevystavujte telefon působení kapalin ani vlhkosti.
- Příslušenství, jako jsou sluchátka, používejte opatrně. Nedotýkejte se zbytečně antény.
- Rozbité, odštípnuté nebo prasklé sklo nepoužívejte, nedotýkejte se jej, ani se je nepokoušejte vyjmout či opravit. Na poškození skleněného displeje z důvodu hrubého nebo nesprávného zacházení se nevztahuje záruka.
- Váš telefon je elektronické zařízení, které při běžném provozu vytváří teplo. Extrémně dlouhý, přímý kontakt s kůží, bez možnosti přiměřeného větrání, může způsobit nepohodlí nebo mírné popáleniny. Z tohoto důvodu zacházejte s telefonem během používání a ihned po použití opatrně.
- Tento přístroj splňuje právní předpisy pro vystavení neionizujícímu záření, pokud je používán v normální poloze u ucha nebo je umístěn nejméně 1,5 cm od těla. Pokud je přístroj umístěn v obalu, na sponě na opasek nebo v držáku na těle, nesmí

takový doplněk obsahovat kovové součásti a měl by být umístěn alespoň 1,5 cm od těla. Nedodržení těchto pokynů může vyvolat překročení příslušných limitů pro vystavení vaší osoby neionizujícímu záření.

## Efektivní používání telefonu **Elektronická zařízení**

Všechny mobilní telefony mohou být rušeny, což může ovlivnit výkon.

Nikdy mobilní telefon nepoužívejte • bez povolení v blízkosti lékařských zařízení. Neumísťujte telefon do blízkosti kardiostimulátoru, například do náprsní kapsy.

- Některá naslouchátka mohou být mobilními telefony rušena.
- Menší rušení může ovlivnit televizory, rádia, počítače atd.

## Bezpečnost na silnici

Dodržujte zákony a předpisy týkající se používání mobilních telefonů při řízení v dané oblasti.

- Během řízení nedržte telefon v ruce. •
- Věnujte plnou pozornost řízení. •

- Pokud to jízdní podmínky vyžadují, před voláním zastavte a zaparkujte.
- Vysokofrekvenční energie může ovlivnit elektronické systémy vozidla, například autorádio nebo bezpečnostní vybavení.
- Pokud je vozidlo vybaveno airbagem, neumisťujte na něj žádné překážky v podobě nainstalovaného nebo přenosného bezdrátového zařízení. Může dojít k selhání airbagu nebo vážnému zranění z důvodu nesprávného fungování.
- Při poslechu hudby ve venkovních prostorách zajistěte, aby byla hlasitost

nastavena na rozumnou úroveň a vy si byli vědomi svého okolí. To je zvláště důležité v blízkosti silnic.

## Zabraňte poškození sluchu

K poškození sluchu dochází při dlouhodobém vystavení hlasitému zvuku. Doporučujeme proto nezapínat telefon v blízkosti ucha. Doporučujeme rovněž udržovat rozumnou hlasitost při poslechu hudby i při hovorech.

Pokud při použití sluchátek neslyšíte osoby • hovořící blízko vás, nebo pokud osoba sedící vedle vás slyší, co posloucháte, snižte hlasitost.

POZNÁMKA: Nadměrný hluk a tlak sluchátek mohou způsobit ztrátu sluchu.

#### Skleněné části

Některé části mobilního zařízení jsou vyrobeny ze skla. Tyto skleněné části se mohou rozbít, pokud zařízení upustíte na tvrdý povrch nebo pokud ho vystavíte silnému nárazu. Pokud dojde k rozbití skla, nedotýkejte se ho a nepokoušejte se ho odstranit. Mobil nepoužívejte, dokud nebude sklo vyměněno poskytovatelem autorizovaného servisu.

#### Kardiostimulátor

Výrobci kardiostimulátorů doporučují minimální vzdálenost mezi mobilním telefonem a kardiostimulátorem, nutnou pro předcházení možného rušení kardiostimulátoru, 15 cm. Proto používejte telefon na uchu opačném ke straně, na které se nachází kardiostimulátor, a nenoste telefon v náprsní kapse. Máte-li nějaké dotazy týkající se použití bezdrátového přístroje s kardiostimulátorem, obraťte se na svého poskytovatele léčebné péče.

## Oblast, kde se odstřeluje

Nepoužívejte telefon na místech, kde probíhají odstřelovací práce. Uposlechněte omezení a postupujte podle nařízení a pravidel.

## Prostředí s nebezpečím výbuchu

- Nepoužívejte telefon na čerpacích stanicích.
- Nepoužívejte telefon v blízkosti paliv nebo chemikálií.
- Nepřevážejte a neuchovávejte hořlavé plyny, tekutiny nebo explozivní materiály

v přihrádce automobilu, ve které je mobilní telefon a příslušenství.

## V letadle

V letadle mohou bezdrátová zařízení způsobovat rušení.

- Před nastoupením do letadla mobilní telefon vypněte.
- Ani na zemi nepoužívejte telefon bez svolení posádky.

#### Děti

Telefon uchovávejte na bezpečném místě mimo dosah malých dětí. Obsahuje malé součásti, u kterých při uvolnění hrozí riziko zadušení či polknutí.

## Tísňová volání

V některých mobilních sítích nemusí být tísňové volání dostupné. Proto byste se u tísňových volání neměli spoléhat pouze na svůj mobilní telefon. Zkontrolujte možnosti u místního poskytovatele služeb.

## Informace a péče o baterii

- Před nabitím není nutné baterii zcela vybít. Na rozdíl od jiných systémů baterií nedochází k paměťovému efektu, který by mohl snížit výkon baterie.
- Používejte pouze baterie a nabíječky společnosti LG. Nabíječky LG jsou navrženy tak, aby maximalizovaly životnost baterie.
- Baterie nerozebírejte ani nezkratujte. •
- Dbejte na čistotu kovových kontaktů baterie.
- Jakmile baterie přestane zajišťovat •přijatelný výkon, vyměňte ji. Baterii lze před výměnou přibližně stokrát nabít.

- Nabijte baterii v případě, že jste ji dlouhou dobu nepoužívali. Zajistíte tak maximální výkon.
- Nevystavujte nabíječku baterií přímému slunci ani ji nepoužívejte v prostředí s vysokou vlhkostí, jako je koupelna.
- Neponechávejte baterii v místech s velmi vysokou nebo nízkou teplotou. Může to snížit výkon baterie.
- V případě výměny baterie za nesprávný typ hrozí nebezpečí výbuchu.
- Proveďte likvidaci použitých baterií podle pokynů výrobce. Pokud je to možné,

recyklujte. Nelikvidujte jako běžný domovní odpad.

- Pokud potřebujete vyměnit baterii, obraťte se na nejbližší autorizované servisní místo společnosti LG Electronics nebo na nejbližšího prodejce.
- Po úplném nabití telefonu vždy odpojte nabíječku ze zásuvky, zabráníte tak nechtěnému odběru energie.
- Skutečná životnost baterie je závislá na •konfiguraci sítě, nastavení produktu, používání vzorů, baterii a podmínkách prostředí.

• Dbejte, aby baterie nepřišla do kontaktu s<br>
× Abdaria vydani v Šedani s vydani s výdani replota žádnými ostrými předměty, např. zvířecími zuby, nehty apod. Mohlo by dojít k požáru.

#### PROHLÁŠENÍ O SHODĚ

Společnost LG Electronics tímto prohlašuje, že produkt LG-P880 odpovídá základním požadavkům a dalším relevantním ustanovením směrnice 1999/5/EC. Kopii prohlášení o shodě Declaration of Conformity (Prohlášení o shodě) naleznete na adrese http://www. lg.com/global/support/cedoc/ RetrieveProductCeDOC.jsp

```
Max.: +50 °C (vybíjení).
      +45 °C (nabíjení)
Min.: -10 °C
```
#### Poznámka: Software typu open source

Pokud chcete získat odpovídající zdrojový kód pod licencemi GPL, LGPL, MPL a dalšími otevřenými licencemi, navštivte webovou stránku http://opensource.lge.com/ Všechny uvedené licenční podmínky, právní omezení a upozornění jsou k dispozici ke stažení spolu se zdrojovým kódem.

"Vývojem tohoto telefonu motivovaného snahou o zlepšení jeho funkcí, ovladatelnosti a použitelnosti mohlo dojít ke vzniku rozdílu mezi jeho ovládáním a návodem k ovládání uvedeným v této příručce. Tyto případné rozdíly způsobené změnami softwaru, které mohou být provedeny i na přání Vašeho operátora, Vám ochotně vysvětlí náš prodejce či servisní středisko. Tyto případné rozdíly způsobené vývojovými změnami softwaru mobilního telefonu provedené výrobcem nejsou vadami výrobku ve smyslu uplatnění práv z odpovědnosti za vady a nevztahuje se na ně poskytnutá záruka."

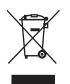

#### **Likvidace starých zařízení**

- **1** Pokud je u výrobku uveden symbol pojízdného kontejneru v přeškrtnutém poli, znamená to, že se na výrobek vztahuje směrnice Evropského parlamentu a Rady 2002/96/EC.
- **2** Všechny elektrické a elektronické výrobky likvidujte odděleně od běžného komunálního odpadu prostřednictvím sběrných zařízení zřízených za tímto účelem vládou nebo místní samosprávou.
- **3** Správný způsob likvidace starého elektrického spotřebiče pomáhá zamezit možným negativním vlivům na životní prostředí a zdraví.
- **4** Bližší informace o likvidaci starého spotřebiče získáte u místní samosprávy, ve sběrném zařízení nebo v obchodě, ve kterém jste výrobek zakoupili.

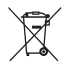

#### **Likvidace použitých baterií/akumulátorů**

- **1** Pokud je u baterií/akumulátorů daného výrobku uveden symbol pojízdného kontejneru v přeškrtnutém poli, znamená to, že se na ně vztahuje směrnice Evropského parlamentu a Rady 2006/66/EC.
- **2** Tento symbol může být kombinován s chemickými značkami rtuti (Hg), kadmia (Cd) nebo olova (Pb), pokud baterie obsahuje více než 0,0005 % rtuti, 0,002 % kadmia nebo 0,004 % olova.
- **3** Všechny baterie/akumulátory by měly být likvidovány odděleně od běžného komunálního odpadu prostřednictvím sběrných zařízení zřízených za tímto účelem vládou nebo místní samosprávou.
- **4** Správný způsob likvidace starých baterií/akumulátorů pomáhá zamezit možným negativním vlivům na životní prostředí a zdraví zvířat a lidí.
- **5** Bližší informace o likvidaci starých baterií/akumulátorů získáte u místní samosprávy, ve sběrném zařízení nebo v obchodě, ve kterém jste výrobek zakoupili.

Předpokládaná doba životnosti baterie je 6 měsíců. Postupné snižování kapacity baterie je projevem jejího přirozeného opotřebení a nelze je považovat za vadu ve smyslu Občanského zákoníku.

## Před prvním použitím telefonu si prosím přečtěte tyto informace!

Dříve než mobil předáte do servisu nebo zavoláte zástupce podpory, projděte prosím tento oddíl, zda neobsahuje popis některé z potíží, s nimiž jste se u svého telefonu setkali.

## 1. Paměť telefonu

Je-li k dispozici méně než 10 % volného místa v paměti telefonu, telefon nemůže přijímat nové zprávy. Musíte paměť telefonu projít a uvolnit smazáním části dat, např. aplikací nebo zpráv.

## **Odinstalování aplikací:**

- **1** Stiskněte ikonu **III** > kartu **Aplikace** > **Nastavení** > **Aplikace** v kategorii ZAŘÍZENÍ.
- Po zobrazení všech aplikací přejděte **2**  na aplikaci, kterou chcete odinstalovat, a vyberte ji.
- Stiskněte možnost **Odinstalovat**. **3**

#### 2. Optimalizace životnosti baterie

Výdrž baterie do dalšího nabíjení můžete prodloužit vypnutím funkcí, u kterých nepotřebujete jejich trvalý chod na pozadí. Můžete také sledovat, jak aplikace a systémové prostředky spotřebovávají energii baterie.

#### **Prodloužení životnosti baterie telefonu:**

Vypněte rádiové komunikace, které právě • nepoužíváte. Pokud technologie Wi-Fi, Bluetooth nebo GPS nepoužíváte, vypněte je.

- Snižte jas obrazovky a nastavte kratší interval vypnutí obrazovky.
- Vypněte automatickou synchronizaci aplikací Gmail, Kalendář, Kontakty a dalších aplikací.
- Některé stažené aplikace mohou snižovat výkon baterie.

## **Zobrazení úrovně nabití baterie:**

• Stiskněte ikonu **III** > kartu **Aplikace** > **Nastavení** > **Info o telefonu** v nabídce SYSTÉM > **Stav**

Stav (nabíjení či vybíjení) a úroveň nabití baterie (v procentech plně nabitého stavu) se zobrazují v horní části obrazovky.

#### **Sledování využití výkonu baterie:**

**•** Stiskněte ikonu  $\equiv$  > kartu **Aplikace** > **Nastavení** > **Úsporný režim** v nabídce ZAŘÍZENÍ > **Využití baterie** v nabídce INFO O BATERII.

Provozní doba baterie se zobrazuje v horní části obrazovky. Tento údaj udává buď dobu, která uplynula od posledního připojení telefonu ke zdroji napájení, nebo jak dlouho telefon naposledy fungoval na energii z baterie, je-li aktuálně připojen ke zdroji napájení. Zobrazují se zde aplikace a služby, které využívají energii baterie, seřazené

podle spotřeby energie od nejnáročnější po nejméně náročnou.

## 3. Používání složek

Ve složce je možné zkombinovat několik ikon aplikací. Přetažením jedné ikony přes druhou na domovské obrazovce dojde ke kombinaci obou ikon.

4. Před instalací operačního systému nebo aplikace typu open source

#### UPOZORNĚNÍ

Pokud nainstalujete a budete používat jiný operační systém, než byl dodán výrobcem, může dojít k poškození telefonu. Na telefon se již také nebude vztahovat záruka.

#### UPOZORNĚNÍ

Chcete-li chránit telefon a osobní údaje, stahujte aplikace pouze z důvěryhodných zdrojů, jako je například služba Play Store™. Pokud nejsou aplikace v telefonu instalovány správně, telefon nemusí fungovat normálně nebo může dojít k závažné chybě. V takovém případě bude nutné vymazat tyto aplikace a veškerá příslušná data a nastavení z telefonu.

## 5. Použití bezpečnostního gesta

Nastavení bezpečnostního gesta pro telefon. Otevře se obrazovka, která vás provede nakreslením bezpečnostního gesta pro odemknutí obrazovky. Pro případ, že bezpečnostní gesto zapomenete, vytvořte si jako bezpečnostní opatření záložní kód PIN. Upozornění: Účet Google vytvořte před nastavením bezpečnostního gesta a zapamatujte si záložní kód PIN vytvořený před vytvořením gesta pro odemknutí.

## UPOZORNĚNÍ

Bezpečnostní opatření, která je nutné přijmout při použití bezpečnostního gesta. Je velice důležité, abyste si nastavené bezpečnostní gesto zapamatovali. Pokud 5krát použijete nesprávné gesto, nebudete moci telefon používat. Máte 5 možností zadat bezpečnostní gesto, PIN nebo heslo. Pokud jste použili všech pět možností, můžete se o ně pokusit znovu po 30 sekundách.

**Pokud se vám nedaří vyvolat bezpečnostní gesto, kód PIN nebo heslo, postupujte takto:**

<Pokud jste zapomněli gesto>

Pokud jste se přihlásili k účtu Google v telefonu, ale pětkrát jste použili nesprávné gesto, klepněte na tlačítko Zapomenuté heslo v dolní části obrazovky. Poté se přihlaste pomocí účtu Google, nebo zadejte záložní kód PIN zadaný při vytvoření bezpečnostního gesta.

Pokud jste účet Google v telefonu nevytvořili nebo jste zapomněli záložní kód PIN, bude třeba provést obnovení původního stavu.

<Pokud jste zapomněli kód PIN nebo heslo> Pokud jste zapomněli kód PIN nebo heslo, bude třeba provést obnovení původního stavu.

Upozornění: Jestliže restujete původní stav, veškeré uživatelské aplikace a data budou smazány.

Poznámka: Pokud jste se nepřihlásili k účtu Google a zapomněli gesto pro odemknutí, je nutné zadat záložní kód PIN.

#### 6. Použití obnovení původního stavu (obnovení výrobního nastavení)

Pokud se telefon neobnoví do původního stavu, inicializujte jej pomocí možnosti Úplné obnovení původního stavu (obnovení výrobního nastavení).

- Vypněte přístroj. **1**
- Stiskněte a přidržte **klávesu Napáje-2 ní/Zamknout + klávesu pro snížení hlasitosti**.
- **3** Jakmile se na obrazovce zobrazí logo LG, uvolněte všechny klávesy.
- Po několika sekundách zvolte funkci **4**  obnovení továrního nastavení v nástroji obnovy systému Android.
- Pomocí kláves hlasitosti procházejte **5**  sezname a výběr proveďte **klávesou Napájení/Zamknout**.

## UPOZORNĚNÍ

Jestliže provedete obnovení původního stavu, budou veškerá uživatelská data a licence DRM smazány. Před obnovením původního stavu nezapomeňte zálohovat veškerá důležitá data.

## 7. Otevírání a přepínání aplikací

Souběžné zpracování úloh v systému Android je snadné, protože umožňuje ponechat více spuštěných aplikací současně. Před otevřením další aplikace není potřeba ukončovat stávající aplikaci. Můžete používat několik otevřených aplikací a přepínat mezi nimi. Systém Android všechny aplikace spravuje, zastavuje a spouští podle potřeby tak, aby nečinné aplikace zbytečně nevyužívaly systémové zdroje.

#### **Návrat k zobrazení seznamu naposledy použitých aplikaci:**

Stačí stisknout a přidržet klávesu **Domů**.

#### **Ukončení aplikace:**

- **1** Stiskněte ikonu **III** > kartu **Aplikace** > **Nastavení** > **Aplikace** > **Spuštěné** v nabídce ZAŘÍZENÍ.
- Přejděte na požadovanou aplikaci, **2** stiskněte ji a zastavte ji stisknutím možnosti **Stop**.

#### 8. Instalace softwaru do počítače (LG PC Suite)

Počítačová aplikace "LG PC Suite" je program, který vám pomůže připojit zařízení k počítači prostřednictvím kabelu USB a Wi-Fi. Po připojení můžete používat funkce svého zařízení v počítači.

#### S počítačovou aplikací "LG PC Suite" **můžete...**

spravovat a přehrávat obsah médií (hudbu, • filmy, obrázky) ve vlastním počítači.

- odesílat multimediální obsah na své zařízení.
- synchronizovat data (rozvrhy, kontakty, záložky) ve svém zařízení a počítači.
- zálohovat aplikace ve svém zařízení. •
- aktualizovat software ve svém zařízení. •
- provádět zálohy a obnovení zařízení. •
- přehrávat obsah multimédií v počítači z jiného zařízení.

POZNÁMKA: V menu Nápověda v aplikaci můžete zjistit, jak počítačovou aplikaci "LG PC Suite" používat.

#### **Instalace aplikace .. LG PC Suite"**

Počítačovou aplikaci "LG PC Suite" lze stáhnout z webové stránky společnosti LG.

- Přejděte na adresu www.lg.com a vyber-**1**  te příslušnou zemi.
- Přejděte na položku **Podpora** > **Podpora 2 mobilního telefonu** > Vybrat model (LG-P880).
- Klikněte na možnost **Synchronizace 3 s počítačem** z menu **Stáhnout** a kliknutím na možnost **Stáhnout synchronizaci pro POČÍTAČ WINDOWS** stáhněte software do počítače **.LG PC Suite**".

#### **Systémové požadavky na software do počítače "LG PC Suite"**

- Operační systém: Windows XP 32 bitů (Service pack 2), Windows Vista 32 bitů/ 64 bitů, Windows 7 32 bitů/64 bitů
- CPU: procesory 1 GHz nebo vyšší •
- Paměť: RAM 512 MB nebo vyšší •
- Grafická karta: rozlišení 1 024 x 768, •barvy 32 bitů nebo vyšší

- Disk HDD: 100 MB nebo více volného místa na pevném disku (v závislosti na objemu uložených dat může být zapotřebí více místa na pevném disku).
- Požadovaný software: integrované ovladače LG, Windows Media Player 10 nebo vyšší

#### POZNÁMKA: Integrovaný ovladač LG USB

Integrovaný ovladač LG USB je vyžadován pro připojení zařízení LG k počítači a nainstaluje se automaticky při instalaci softwaru do počítače "LG PC Suite".

#### 9. Synchronizace telefonu s počítačem

Data z vašeho zařízení a počítače lze snadno a pohodlně synchronizovat pomocí softwaru do počítače "LG PC Suite". Synchronizovat lze kontakty, rozvrhy a záložky.

#### **Postup je následující:**

- Připojte zařízení k počítači. (Využijte **1**  kabel USB nebo připojení Wi-Fi.)
- Po připojení spusťte program a vyberte **2**  část zařízení z kategorie na levé straně obrazovky.
- Výběr proveďte kliknutím na možnost **3**  [Osobní informace].
- Zaškrtněte políčko obsahu pro synchro-**4**  nizaci a klikněte na tlačítko **Synchronizace**.

#### 10. Připojení telefonu k počítači prostřednictvím portu USB

POZNÁMKA: K synchronizaci telefonu a počítače pomocí kabelu USB je třeba do počítače nainstalovat program LG PC Suite. Informace o instalaci programu LG PC Suite naleznete na předchozích stránkách.

- Paměťová média lze zkontrolovat **1**  stisknutí tlačítka **III** > karty **Aplikace** > **Nastavení** > **Úložiště** v nabídce ZAŘÍ-ZENÍ. (Pokud chcete přenést soubory z paměťové karty nebo na ni, vložte paměťovou kartu do telefonu.)
- Připojte telefon k počítači pomocí kabelu **2**  USB.
- Zobrazí se seznam režimů připojení **3**  USB – vyberte možnost **Synchronizace médií (MTP)**.
- V počítači otevřete složku paměťo-**4**  vého zařízení. Obsah velkokapacit-

ního paměťového zařízení si můžete prohlédnout v počítači a můžete přenášet soubory.

- Zkopírujte soubory z počítače do složky **5**  na jednotce.
- Výběrem možnosti Pouze nabíjení **6**  odpojte telefon.

TIP! Chcete-li kartu microSD znovu použít v telefonu, je nutné otevřít oznamovací lištu a stisknout možnost  $\psi$  > Pouze nabíjení.
#### **Odpojení telefonu od počítače:**

Otevřete oznamovací lištu a stiskněte možnost > **Pouze nabíjení**. Telefon tak bezpečně odpojíte od počítače.

## 11. Držte telefon na výšku

Mobilní telefon držte svisle jako běžný telefon. Telefon LG-P880 je vybaven interní anténou. Dávejte pozor, abyste nepoškrábali nebo nepoškodili zadní část telefonu, protože by došlo ke snížení jeho výkonu.

Při volání nebo příjmu hovorů či odesílání nebo příjmu dat dávejte pozor, abyste nedrželi telefon v dolní části, kde je umístěna anténa. Jinak by mohlo dojít ke snížení kvality hovoru.

#### 12. Pokud dojde k zamrznutí obrazovky

Pokud obrazovka ..zamrzne" nebo **telefon nereaguje na vstup uživatele:** Vyjměte baterii, znovu ji vložte a zapněte telefon.

#### **NEBO**

Stisknutím a přidržením klávesy **Napájení/ Zamknout** na 10 sekund telefon wpněte. Pokud je výrobek stále nefunkční, obraťte se na naše servisní centrum.

## Součásti zařízení

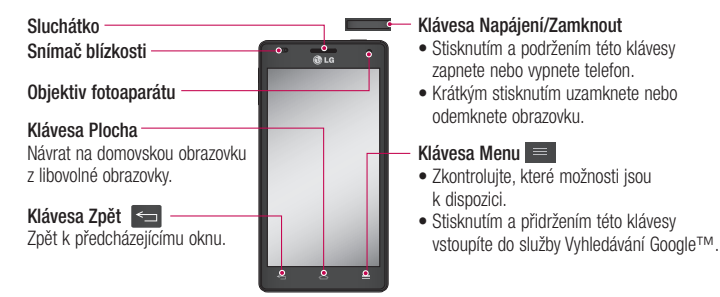

#### POZNÁMKA: Snímač blízkosti

Při příjmu a uskutečnění hovorů snímač blízkosti automaticky vypne podsvícení a zamkne dotykovou obrazovku v okamžiku, kdy zaznamená blízkost objektů při přiblížení telefonu k uchu. Prodlouží se tak životnost baterie a zabrání se nežádoucí aktivaci dotykové obrazovky během hovoru.

#### UPOZORNĚNÍ

Pokud na telefon umístíte těžký předmět nebo si na něj sednete, můžete poškodit funkčnost displeje LCD a dotykové obrazovky. Nezakrývejte LCD snímač blízkosti ochrannou fólií. Můžete tím způsobit chybnou funkci snímače.

#### **Klávesy hlasitosti**

- **Na domovské obrazovce: •** ovládají hlasitost vyzvánění.
- **Během hovoru:** ovládají **•** hlasitost sluchátka.
- **Při přehrávání skladby: •** souvisle ovládají hlasitost.

Tip! Chcete-li použít funkci QuickMemo, stiskněte na jednu sekundu tlačítka pro zvýšení a snížení hlasitosti.

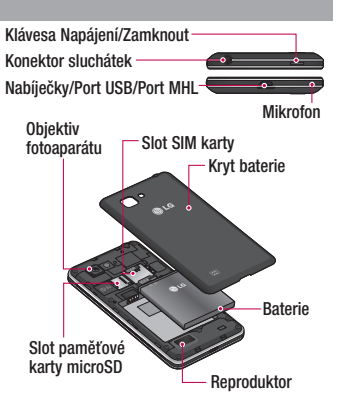

#### QuickMemo Funkci QuickMemo lze používat pro praktické a efektivní vytváření poznámek

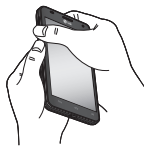

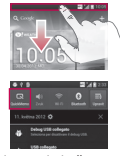

1 Současným stisknutím Nebo se dotkněte tlačítek pro zvýšení a snížení hlasitosti na jednu sekundu vstupte na obrazovku funkce **QuickMemo** na obrazovce, kterou chcete zachytit.

stavového řádku, posuňte jej směrem dolů, a stiskněte **.** 

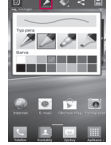

během hovoru pomocí uloženého obrázku nebo na aktuální plochu telefonu.

Vyberte si požadovanou možnost menu z položek Typ pera, Barva a Guma a vytvořte poznámku. **2** Vyberte si **3 V v** menu Upravit

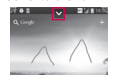

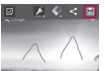

stiskněte možnost a výběrem možnosti uložte poznámku s aktuální obrazovkou. **3** 

POZNÁMKA: Při používání funkce QuickMemo použijte špičku prstu. Nepoužívejte nehet.

#### **Používání možností funkce QuickMemo**

Při používání funkce QuickMemo lze snadno používat možnosti funkce QuickMenu.

- $\boxed{v}$  Pro volbu, zda chcete používat pozadí.
- $\blacktriangleright$  Pro volbu typu a barvy pera.
- Odstranění vytvořené poznámky.
	- Volba umístění pro uložení poznámky.
- $\Box$  Uložení poznámky s aktuální obrazovkou.

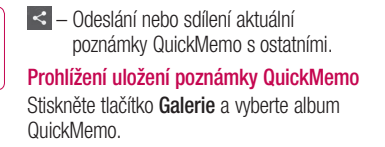

#### Instalace karty SIM a baterie

Než budete moci používat funkce svého nového telefonu, je třeba jej nejprve připravit k použití. Vložení karty SIM a baterie:

Chcete-li sejmout kryt baterie, držte **1** telefon pevně v jedné ruce. Druhou rukou sejměte kryt baterie, jak ukazuje obrázek.

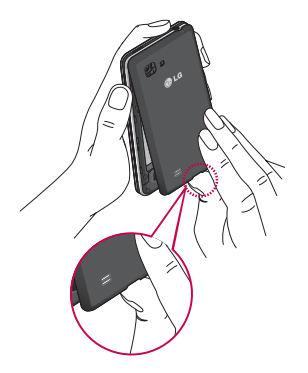

2 Zasuňte kartu SIM do slotu karty SIM. Zkontrolujte, zda oblast na kartě s pozlacenými kontakty směřuje dolů. **2** Zasuňte kartu SIM do slotu karty SIM. **3** Vložte baterii do přihrádky pro baterii,

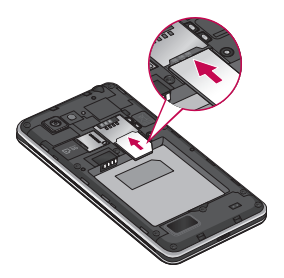

aby na sebe přiléhaly zlaté kontakty na baterii a na telefonu (1). Potom na baterii mírně zatlačte, aby zapadla na své místo (2).

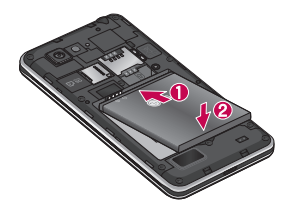

4 Položte kryt baterie na prostor pro **Nabíjení telefonu** baterii (1) a zatlačte na něj, aby zapadl na své místo (2).

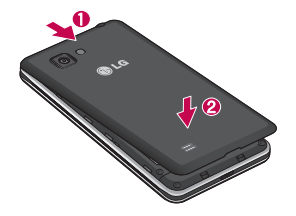

Konektor nabíječky je umístěn ve spodní části telefonu. Připojte nabíječku k telefonu a k elektrické síti.

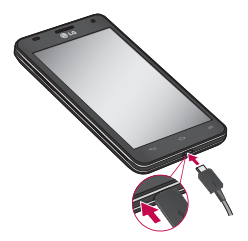

#### POZNÁMKA

- Pokud chcete životnost baterie prodloužit, je nutné ji na začátku zcela nabít.
- Neotevírejte kryt baterie během nabíjení telefonu.

## Používání paměťové karty

#### **Postup vložení paměťové karty:**

Vložte do slotu paměťovou kartu. Zkontrolujte, zda oblast na kartě s pozlacenými kontakty směřuje dolů.

**Bezpečné vyjmutí paměťové karty:**  Stiskněte ikonu **III** > kartu **Aplikace** > **Nastavení** > **Úložiště** v nabídce ZAŘÍZENÍ > **Odpojit kartu SD** > **OK**.

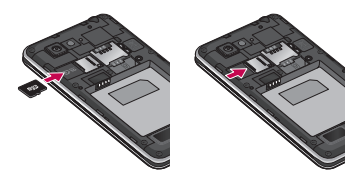

POZNÁMKA: Telefon LG-P880 podporuje paměťové karty s kapacitou až 64 GB.

#### UPOZORNĚNÍ

Nevkládejte ani nevyjímejte paměťovou kartu, pokud je telefon zapnutý. Jinak může dojít k poškození paměťové karty nebo telefonu a poškození dat na paměťové kartě.

#### **Formátování paměťové karty:**

Paměťová karta již může být naformátována. Pokud není, je třeba ji před použitím naformátovat.

POZNÁMKA: Všechny soubory na paměťové kartě budou při formátování smazány.

- **1** Stisknutím tlačítka **iii** > karty **Aplikace** na domovské obrazovce otevřete menu.
- Vyhledejte a stiskněte možnost **2 Nastavení** > **Úložiště**.
- Stiskněte možnost **Odpojit kartu SD** a **3**  potvrďte stisknutím tlačítka **OK**.
- Stiskněte možnost **Smazat kartu SD 4**  > **Smazat kartu SD** > **Smazat vše** a volbu potvrďte.
- Pokud jste nastavili gesto pro odemknutí, **5**  zadejte je a vyberte možnost **Smazat vše.**

POZNÁMKA: Je-li na paměťové kartě nějaký obsah, struktura složek se může po formátování lišit, protože všechny soubory budou smazány.

#### Zamykání a odemykání obrazovky

Pokud telefon nějakou dobu nepoužíváte, obrazovka se automaticky vypne a uzamkne. Tímto krokem zabráníte neúmyslnému stisknutí a ušetříte baterii.

Pokud telefon LG-P880 nepoužíváte, uzamkněte jej stisknutím klávesy **Napájení/**

#### **Zamknout** .

Pokud jsou při uzamčení obrazovky spuštěny nějaké programy, mohou být stále spuštěny v režimu uzamknutí. Před vstupem do režimu uzamknutí se doporučuje ukončit všechny programy, aby nevznikly zbytečné poplatky (například za telefonický hovor, přístup k webu a datovou komunikaci). Telefon probudíte stisknutím klávesy **Napájení/Zamknout** . Zobrazí se uzamknutá obrazovka. Domovskou obrazovku odemknete tak, že se dotknete zamknuté obrazovky a přejedete po ní prstem v libovolném směru. Otevře se naposledy zobrazená obrazovka.

#### Zabezpečení uzamčení obrazovky

Obrazovku je možné uzamknout tak, abyste ji mohli odemknout pouze vy sami a nikdo jiný tak neměl přístup k vašemu telefonu.

#### **První nastavení gesta pro odemknutí obrazovky, kódu PIN nebo hesla:**

• Stiskněte ikonu **III** > kartu **Aplikace** > **Nastavení** > **Uzamknout obrazovku** > **Vyberte zámek obrazovky** > **Žádné, Posunutí, Odemknutí pomocí tváře, Gesto**, **PIN** nebo **Heslo**

#### POZNÁMKA:

#### Bezpečnostní opatření, která je nutné přijmout při použití bezpečnostního gesta.

Je velice důležité, abyste si nastavené bezpečnostní gesto zapamatovali. Pokud 5krát použijete nesprávné gesto, nebudete moci telefon používat. Máte 5 možností zadat bezpečnostní gesto, PIN nebo heslo. Pokud jste použili všech pět možností, můžete se o ně pokusit znovu po 30 sekundách.

#### **Pokud se vám nedaří vyvolat bezpečnostní gesto:**

Pokud jste se přihlásili k účtu Google v telefonu, ale 5krát jste použili nesprávné gesto, klepněte na tlačítko **Zapomněli jste gesto?**. Poté budete vyzváni k přihlášení s účtem Google, aby se telefon odemkl. Pokud jste účet Google v telefonu nevytvořili nebo jej zapomněli, bude třeba provést obnovení původního stavu.

## Domovská obrazovka

## Tipy pro dotykovou obrazovku

Zde najdete několik tipů, jak procházet možnosti telefonu.

**Stisknutí** – stisknutím můžete vybrat menu/ možnost nebo spustit aplikaci.

**Stisknutí a přidržení** – stisknutím a přidržením můžete otevřít menu možností nebo uchopit objekt, který chcete přesunout. **Tažení** – tažením po dotykové obrazovce můžete pomalu procházet seznam nebo se pohybovat.

**Rychlý pohyb prstem** – rychlým pohybem prstem po obrazovce (rychlým tažením a puštěním) můžete rychle procházet seznam nebo se pohybovat.

#### POZNÁMKA:

- Položku vyberete stisknutím středu ikony.
- Nevyvíjejte příliš silný tlak, dotyková obrazovka je dostatečně citlivá i na jemný avšak důrazný dotyk.
- Požadovanou možnost stiskněte špičkou prstu. Dávejte pozor, abyste nestiskli žádné jiné klávesy.

#### Domů

Panely můžete jednoduše zobrazit tažením prstu doleva nebo doprava. Jednotlivé panely můžete přizpůsobit pomocí aplikací, stažených položek, widgetů a tapet.

POZNÁMKA: Vzhled některých obrazovek se může lišit v závislosti na prodejci telefonu.

V dolní části domovské obrazovky se zobrazují ikony menu. Ikony menu poskytují snadný přístup k nejpoužívanějším funkcím jediným dotykem.

 Stisknutím ikony **Telefon** zobrazíte dotykovou klávesnici pro vytáčení čísel.

 Stisknutím ikony **Kontakty** otevřete své kontakty.

 Stisknutím ikony **Zprávy** otevřete menu zpráv. Odsud můžete vytvořit novou zprávu. **E Stiskněte ikonu Aplikace** v dolní části obrazovky. Nyní si můžete prohlédnout všechny instalované aplikace. K otevření libovolné aplikace stačí stisknout ikonu v seznamu aplikací.

## Domovská obrazovka

#### Přizpůsobení domovské obrazovky

Domovskou obrazovku můžete přizpůsobit přidáním aplikací, stažených položek, widgetů nebo tapet. Chcete-li si dále zpříjemnit používání telefonu, přidejte na domovskou stránku své oblíbené aplikace a widgety.

#### **Přidání položek na domovskou obrazovku:**

Stiskněte a podržte prázdnou část **1**  domovské obrazovky.

Nebo stiskněte ikonu **V** v pravé horní části.

- V menu Přidat režim vyberte položky, **2**  které chcete přidat. Poté uvidíte na domovské obrazovce přidané položky.
- Přetáhněte ji do požadovaného umístění **3**  a pusťte.

**Postup odebrání položky z domovské obrazovky:**

**Domovská obrazovka** > stiskněte **•** a přidržte ikonu, kterou chcete odstranit > přetáhněte ji do

TIP! Chcete-li na domovskou obrazovku přidat ikonu aplikace z menu Aplikace, stiskněte a přidržte aplikaci, kterou chcete přidat.

#### Návrat k naposledy použitým aplikacím

- Stiskněte a přidržte klávesu **Plocha**. Na **1**  obrazovce se zobrazí překryvné okno s naposledy použitými aplikacemi.
- Stisknutím ikony aplikace spusťte apli-**2**  kaci. Nebo se stisknutím klávesy **Zpět** vraťte k aktuální aplikaci.

## Oznamovací lišta

V horní části obrazovky je umístěna oznamovací lišta.

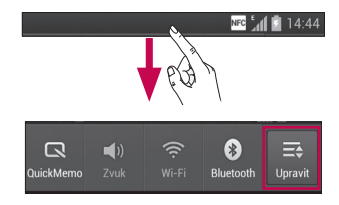

## Domovská obrazovka

Prstem stiskněte oznamovací lištu a stáhněte ii dolů.

Stisknutím možností  $\Rightarrow$   $\Rightarrow$   $\Rightarrow$  můžete spravovat oznámení. Zde můžete zkontrolovat a spravovat položky QuickMemo, Zvukový profil, Wi-Fi, Bluetooth, NFC, Účty a synchronizace, režim V letadle, Automatické otočení obrazovky, Jas, Data aktivována, GPS nebo Přenosný hotspot Wi-Fi.

### Zobrazení stavového řádku

Stavový řádek zobrazuje pomocí různých ikon informace o stavu telefonu, např. sílu signálu, nové zprávy a životnost baterie, i to, zda je aktivní připojení Bluetooth nebo datové připojení.

Následuje tabulka, ve které je vysvětlen význam ikon, které se pravděpodobně zobrazí ve stavovém řádku.

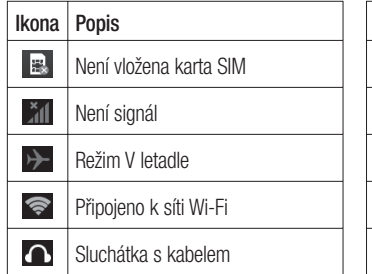

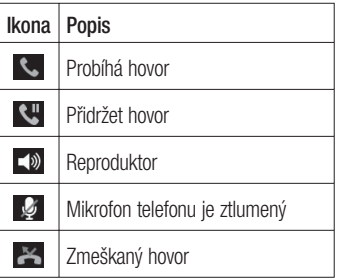

# Domovská obrazovka

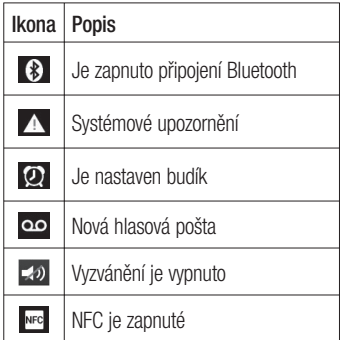

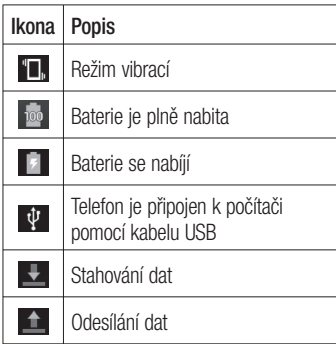

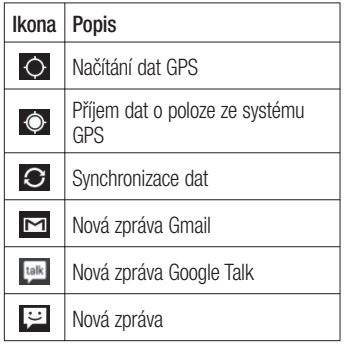

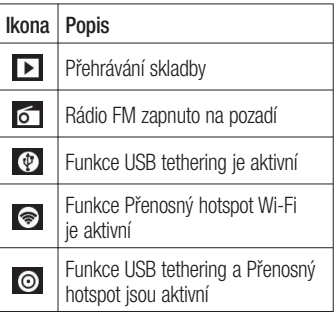

## Domovská obrazovka

#### Klávesnice na obrazovce

Pomocí klávesnice na obrazovce můžete zadávat text. Klávesnice na obrazovce se na obrazovce zobrazí automaticky, když je třeba zadat text. Chcete-li klávesnici zobrazit ručně, stačí stisknout textové pole, do něhož chcete zadat text.

#### **Použití klávesnice a zadávání textu**

**Po jednom klepnutí napíšete další** písmeno jako velké. Dvojí klepnutí nastaví všechna písmena jako velká.

 $\frac{2}{122}$  and Klepnutím přepnete na klávesnici s číslicemi a symboly. Tuto kartu můžete také stisknout a podržet, čímž zobrazíte menu nastavení.

- Klepnutím vložíte mezeru.
- Klepnutím vytvoříte nový řádek v poli zprávy.
	- Klepnutím smažete předchozí znak.

### Zadávání písmen s diakritikou

Pokud jako jazyk pro zadávání textu zvolíte francouzštinu nebo španělštinu, můžete zadávat speciální znaky těchto jazyků (např. "á").

Například, pokud chcete zadat znak "á", stiskněte a přidržte klávesu "a", dokud se klávesa zvětšení nezvětší a nezobrazí znaky jiných jazyků.

Poté vyberte požadovaný speciální znak.

## Nastavení účtu Google

Při prvním zapnutí telefonu můžete aktivovat síť, přihlásit se ke svému účtu Google a nastavit používání některých služeb Google.

#### **Nastavení účtu Google:**

Až vás telefon během nastavení vyzve, • přihlaste se k účtu Google.

#### **NEBO**

• Stiskněte ikonu **III** > kartu **Aplikace** > vyberte aplikaci Google, jako je například **Gmail** >, a výběrem možnosti **Nový** přidejte nový účet.

Máte-li účet Google, stiskněte možnost **Existující**, zadejte e-mailovou adresu a heslo a stiskněte možnost **Přihlásit se**. Po nastavení účtu Google v telefonu se telefon automaticky synchronizuje s webovým účtem služby Google. Dojde k synchronizaci vašich kontaktů, zpráv Gmail, událostí kalendáře a dalších informací z těchto aplikací a služeb na webu s telefonem. (Záleží na nastavení synchronizace.) Po přihlášení můžete v telefonu používat službu Gmail™ využít výhod dalších služeb Google.

# Připojení k sítím a zařízením

### Wi-Fi

Prostřednictvím připojení Wi-Fi můžete použít vysokorychlostní přístup k síti Internet v rámci pokrytí bezdrátového přístupového bodu (AP). Připojení Wi-Fi vám umožní vychutnat si bezdrátový Internet bez dalších poplatků.

## Připojení k sítím Wi-Fi

Chcete-li v telefonu použít síť Wi-Fi, je nutné získat přístup k bezdrátovému přístupovému bodu neboli "hotspotu". Některé přístupové body jsou otevřené a můžete se k nim

jednoduše připojit. Jiné jsou skryté nebo jsou opatřeny jinými funkcemi zabezpečení, takže telefon je nutné před připojením k nim nakonfigurovat. Pokud funkci Wi-Fi právě nepoužíváte, vypněte ji. Prodloužíte tak životnost baterie.

POZNÁMKA: Pokud se nacházíte mimo oblast pokrytí Wi-Fi nebo nastavíte položku Wi-Fi na možnost VYPNUTO, může vám mobilní operátor účtovat dodatečné poplatky za používání mobilních dat.

# Připojení k sítím a zařízením

#### **Zapnutí funkce Wi-Fi a připojení k síti Wi-Fi**

- **1** Stiskněte ikonu **III** > kartu **Aplikace** > **Nastavení** > **Wi-Fi** v nabídce BEZDRÁTOVÁ PŘIPOJENÍ A SíTĚ
- Nastavte možnost **Wi-Fi** na hodnotu **2 ZAPNUTO** Funkce se zapne a začne vyhledávat dostupné sítě Wi-Fi.
- Opětovným klepnutím na menu Wi-Fi **3**  zobrazíte seznam aktivních sítí Wi-Fi v dosahu.
- Zabezpečené sítě jsou označeny ikonou zámku.
- Pro připojení k vybrané síti stiskněte její **4**  název.
- Je-li síť zabezpečená, zobrazí se výzva k zadání hesla nebo jiných pověření. (Vyžádejte si podrobnosti od správce sítě.)
- Po připojení k síti Wi-Fi se na stavovém **5**  řádku zobrazí ikona, která indikuje stav Wi-Fi.

#### **Bluetooth**

Data lze odesílat prostřednictvím Bluetooth spuštěním odpovídající aplikace jako u většiny ostatních mobilních telefonů.

#### TIP!

S telefonem LG-P880 můžete využívat vysokorychlostní připojení Bluetooth. Podporuje-li vysokorychlostní připojení Bluetooth i zařízení, se kterým chcete sdílet soubory, budou data automaticky přenášena prostřednictvím vysokorychlostní sítě. Abyste mohli využívat vysokorychlostní přenos dat prostřednictvím Bluetooth, vypněte ve svém zařízení nejprve položku Wi-Fi. Nastavení vysokorychlostního přenosu Bluetooth se může lišit v závislosti na zařízení. Zkontrolujte nastavení zařízení u poskytovatele služby.

#### **Zapnutí funkce Bluetooth a spárování telefonu s jiným zařízením Bluetooth**

Než budete moci své zařízení spojit s jiným zařízení, je třeba provést párování.

- Stiskněte ikonu **III** > kartu **Aplikace** > **Nastavení** > v nabídce BEZDRÁTOVÁ PŘIPOJENÍ A SÍTĚ nastavte možnost **Bluetooth** na hodnotu **ZAPNUTO**. **1**
- **2** Znovu klepněte na menu **Bluetooth**. Telefon provede vyhledávání a zobrazí ID všech dostupných zařízení Bluetooth v dosahu. Pokud se v seznamu nezobrazuje zařízení, s nímž chcete párování provést, zkontrolujte, zda je cílové zařízení

# Připojení k sítím a zařízením

nastaveno jako "viditelné". Poté znovu klepněte na možnost **Hledat zařízení**.

**3** Ze seznamu vyberte zařízení, se kterým chcete telefon spárovat.

Jakmile dojde k úspěšnému spárování, vaše zařízení se připojí ke druhému zařízení.

#### **Odesílání obrázků prostřednictvím Bluetooth**

- 1 Vyberte možnost **Obrázek** >  $\leq$  > **Bluetooth**
- Zkontrolujte, zda je připojení **Bluetooth 2 ZAPNUTO**, a vyberte možnost **Hledat zařízení**.

**3** Ze seznamu vyberte zařízení, do kterého chcete odeslat data.

#### Sdílení datového připojení telefonu

Není-li k dispozici bezdrátové připojení, mohou se vám hodit funkce USB tethering nebo přenosný hotspot Wi-Fi. Mobilní datové připojení telefonu lze sdílet s jedním počítačem pomocí kabelu USB (USB tethering). Datové připojení telefonu lze rovněž sdílet s více zařízeními najednou přepnutím telefonu do režimu Přenosný hotspot Wi-Fi.

Pokud telefon sdílí datové připojení, ve stavovém řádku je zobrazena ikona spolu s oznámením v oznamovací liště.

Nejnovější informace o funkcích Tethering a Přenosné hotspoty včetně podporovaných operačních systémů a dalších podrobností naleznete na stránkách http://www.android. com/tether.

**Chcete-li změnit nastavení přenosného hotspotu Wi-Fi:**

**•** Stiskněte ikonu **III** > kartu Aplikace > **Nastavení** > **Další** v nabídce BEZDRÁTOVÁ PŘIPOJENÍ A SÍTĚ > **Přenosný hotspot Wi-Fi** > Zvolte možnosti, které chcete upravit

# Připojení k sítím a zařízením

#### TIP!

Používáte-li na počítači systém Windows 7 nebo některou z aktuálních distribucí systému Linux (např. Ubuntu), obvykle není třeba provádět žádná zvláštní opatření pro sdílení připojení k internetu s počítačem (tethering). Pokud však používáte starší verzi systému Windows nebo jiný operační systém, může být nezbytné provést jistá opatření, aby došlo k navázání síťového připojení přes rozhraní USB. Nejnovější informace o operačních systémech s podporou sdílení připojení k internetu přes USB (tethering) a způsobu konfigurace naleznete na stránkách http://www.android. com/tether.

#### Chcete-li přejmenovat nebo zabezpečit svůj přenosný hotspot

Síť Wi-Fi telefonu můžete přejmenovat (SSID) a zabezpečit.

- Na domovské obrazovce stiskněte ikonu > kartu **Aplikace** > **Nastavení 1**
- Na obrazovce BEZDRÁTOVÁ SPOJENÍ **2**  A SÍTĚ stiskněte položku **Další** a zvolte možnost **Přenosný hotspot Wi-Fi**.
- Zkontrolujte, zda je vybrána možnost **3 Přenosný hotspot Wi-Fi**.
- 4 Stiskněte možnost **Konfigurace hotspotu Wi-Fi**.
- Zobrazí se dialogové okno **Konfigurace hotspotu Wi-Fi**.
- Můžete změnit název sítě (SSID) zobrazovaný počítačům, které vyhledávají sítě Wi-Fi.
- Můžete také stisknout menu **Zabezpečení** a nakonfigurovat síť se zabezpečením WPA2 (Wi-Fi Protected Access 2) pomocí předsdíleného klíče (PSK).
- Pokud zvolíte možnost zabezpečení **WPA2 PSK**, zobrazí se v dialogovém okně **Konfigurace hotspotu Wi-Fi** pole pro heslo. Pokud zadáte heslo, budete muset toto heslo zadat i při připojování k hotspotu telefonu pomocí počítače či jiného zařízení. Můžete stisknout možnost **Otevřená** v menu **Zabezpečení** a odebrat zabezpečení své sítě Wi-Fi.
- Stiskněte možnost **Uložit**. **5**

# Připojení k sítím a zařízením

#### **UPOZORNĚNÍ!**

Pokud nastavíte možnost zabezpečení na Otevřené, nemůžete zabránit neautorizovanému používání online služeb jinými lidmi s rizikem vzniku dodatečných poplatků. Chcete-li zabránit neautorizovanému používání, doporučujeme vám ponechat možnost zabezpečení aktivovanou.

## Používání Wi-Fi přenosu

Uživatelé, kteří používají telefony se systémem Android propojené prostřednictvím stejné sítě Wi-Fi a Wi-Fi Direct, mohou společně sdílet hudbu, obrázky nebo videa. Nejprve zkontrolujte síť Wi-Fi a Wi-Fi Direct a ověřte, zda jsou uživatelé připojeni ke stejné síti.

- Stiskněte ikonu **III** > kartu **Aplikace** > **Nastavení** > **Další** v nabídce BEZDRÁ-TOVÁ PŘIPOJENÍ A SíTĚ > **Wi-Fi Direct 1**
- Zaškrtnutím možnosti Wi-Fi Direct funkci **2**  zapněte.
- V seznamu vyhledaných zařízení vyberte **3**  zařízení k připojení.
- Stiskněte možnost **Připojit**. **4**

#### Povolení funkce Wi-Fi Direct pro sdílení prostřednictvím funkce Smart Share

Připojení Wi-Fi Direct automaticky vyhledá zařízení Wi-Fi Direct v blízkém okolí. Vyhledaná zařízení se zobrazí v seznamu a budete moci vybrat konkrétní zařízení pro sdílení multimediálních dat pomocí funkce SmartShare.

Připojení Wi-Fi Direct nelze připojit, pokud se používají jiné funkce Wi-Fi.

- 1 Stiskněte ikonu **III** > kartu **Aplikace** > **Nastavení** > **Více** v nabídce BEZDRÁTO-VÁ PŘIPOJENÍ A SÍTĚ > **Wi-Fi Direct**
- V seznamu vyhledaných zařízení vyberte **2** zařízení k připojení.

**VYTVOŘIT SKUPINU** – stisknutím této možnosti aktivujete režim majitele skupiny, který umožňuje připojení starších zařízení Wi-Fi vyhledáním vašeho telefonu. V tomto případě je nutné zadat heslo nastavené pod položkou **Heslo**.

# Připojení k sítím a zařízením

POZNÁMKA: Když se váš telefon stane majitelem skupiny, je jeho spotřeba energie vyšší, než kdyby byl klientem. Připojení Wi-Fi Direct neposkytuje služby sítě Internet. Za připojení k online službám a používání online služeb vám mohou být účtovány další poplatky. Informace o poplatcích za stahování dat získáte od zprostředkovatele síťových služeb.

#### Použití funkce SmartShare

Funkce SmartShare používá technologii DLNA (Digital Living Network Alliance) pro sdílení digitálního obsahu prostřednictvím sítě Wi-Fi.

Aby mohla tuto funkci podporovat, musí být obě zařízení certifikována organizací DLNA.

**Zapnutí funkce SmartShare a umožnění sdílení obsahu**

- Stiskněte ikonu **III** > kartu **Aplikace** > **SmartShare 1**
- **2** Stiskněte klávesu **ie a** vyberte možnost **Nastavení**.
- Stisknutím aktivujte zaškrtávací políčko **3 Viditelné**.
- Pokud chcete automaticky přijímat požadavky na sdílení z jiných zařízení, stisknutím zapněte možnost **Vždy přijmout požadavek**.
- Chcete-li automaticky povolit stahování souborů do svého telefonu, stisknutím zapněte možnost **Přijmout soubory**.
- V sekci Sdílení obsahu stisknutím **1**  zaškrtněte typy obsahu, který byste chtěli sdílet. Vyberte si z možností **Obrázky**, **Videa** a **Hudba**.

Funkce **SmartShare** je nyní aktivována **2** a připravena sdílet obsah.

#### **Sdílení obsahu z knihovny vzdáleného obsahu do jiných zařízení**

Povolte přehrávání multimediálního obsahu z knihovny vzdáleného obsahu (např. z počítače) přes zprostředkující zařízení (např. televizor).

POZNÁMKA: Ujistěte se, zda je funkce DLNA ve vašich zařízeních řádně nakonfigurována (např. u televizor a počítače).

# Připojení k sítím a zařízením

- Stisknutím tlačítka vpravo nahoře vyberte **1**  zařízení ze seznamu zprostředkujících zařízení.
- Stiskněte tlačítko vlevo nahoře a vyberte **2**  zařízení z knihovny vzdáleného obsahu.
- **3** Knihovnu obsahu můžete procházet.
- Stiskněte miniaturu obsahu nebo klávesu **4 Menu** a vyberte tlačítko **Přehrát**.

**Sdílení obsahu z telefonu do zprostředkujícího zařízení (např. televizor)** 

POZNÁMKA: Uiistěte se, zda je zprostředkující zařízení řádně nakonfigurováno.

- Při procházení obrázků nebo videí **1**  pomocí aplikace **Galerie** můžete vybírat soubory stisknutím tlačítka <. Poté budete moci vybrat více souborů pro sdílení.
- V menu stiskněte možnost **Sdílet** a **2**  vyberte možnost **SmartShare**.
- Funkce **SmartShare** se automaticky **3**  spustí s vybranými soubory.
- Vyberte zařízení pro přehrávání souborů **4**  ze seznamu zprostředkujících zařízení.

POZNÁMKA: Stejným způsobem postupujte v případě, že chcete ke sdílení obsahu použít hudební přehrávač, fotoaparát nebo videopřehrávač.

Upozornění: Před použitím této aplikace zkontrolujte, zda je zařízení připojené prostřednictvím domácí sítě pomocí připojení Wi-Fi. Některá zařízení s technologií DLNA (např. televizor) podporují pouze funkci DMP technologie DLNA a v seznamu zprostředkujících zařízení se nezobrazí. Vaše zařízení možná není schopno přehrávat některý obsah.

#### **Stahování obsahu z knihovny vzdáleného obsahu**

- **1** Stiskněte ikonu **III** > kartu **Aplikace** > **SmartShare**
- Stiskněte tlačítko vlevo nahoře a vyberte **2** zařízení z knihovny vzdáleného obsahu.

# Připojení k sítím a zařízením

- **3** Knihovnu obsahu můžete procházet.
- Stiskněte miniaturu obsahu a poté **4**  stiskněte klávesu **Stáhnout**.

Upozornění: Některé typy obsahu nejsou podporovány.

#### **Odesílání obsahu telefonu do knihovny vzdáleného obsahu**

POZNÁMKA: Zkontroluite, zda je správně vložena karta SD a v menu nastavení je zaškrtnuta možnost Přijmout soubory.

- **1** Stiskněte ikonu **III** > kartu **Aplikace** > **SmartShare**
- Stiskněte levé horní tlačítko a vyberte **2**  možnost Můj telefon.
- Knihovnu obsahu můžete procházet. **3**
- Stiskněte a přidržte miniaturu obsahu a **4**  poté stiskněte klávesu **Odeslat**.
- Vyberte zařízení knihovny vzdáleného **5**  obsahu, do něhož budete data odesílat. Upozornění: Některá zařízení

s technologií DLNA nepodporují funkci DMS pro odesílání dat a nelze do nich soubory odeslat. Některé typy obsahu nejsou podporovány.

# Hovory

## Uskutečnění hovoru

- **1** Stisknutím ikony **C** otevřete klávesnici.
- Pomocí klávesnice zadejte číslo. Číslici **2**  smažete stisknutím klávesy  $\overline{\cdot}$ .
- **3** Stisknutím možnosti **c** zahájíte hovor.
- Hovor ukončíte stisknutím ikony **Konec 4**

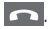

TIP! Chcete-li zadat symbol ...+" při vytáčení mezinárodních hovorů, stiskněte a přidržte klávesu  $\overline{0+1}$ 

## Volání kontaktů

- **1** Stisknutím ikony **Le** otevřete kontakty.
- Procházejte seznamem kontaktů nebo **2**  stiskněte klávesu **Vyhledat kontakty** a zadejte první písmeno (písmena) kontaktu, kterému chcete zavolat.
- V seznamu stiskněte kontakt, kterému **3** chcete volat.

# Příjem a odmítnutí hovoru

Je-li telefon uzamčen a dojde k příchozímu hovoru, přidržením a posunutím ikony k ikoně Přijmout příchozí hovor přijmete hovor.

# Hovory

Přidržením a posunutím ikony **k** k ikoně Odmítnout příchozí hovor odmítnete. Přidržením a posunutím ikony **Rychlá zpráva** z dolní části obrazovky můžete v případě potřeby odeslat zprávu.

#### TIP! Rychlá zpráva

Pomocí této funkce můžete rychle odeslat zprávu. Tato funkce je užitečná, pokud potřebujete odpovědět na zprávu během schůzky.

## Úprava hlasitosti hovoru

Chcete-li v průběhu hovoru upravit jeho hlasitost, použijte klávesy pro zvýšení a snížení hlasitosti na levé straně telefonu.

## Uskutečnění druhého hovoru

Během prvního hovoru stiskněte možnost **Menu** > **Přidat hovor** a vytočte číslo. Do seznamu naposledy vytočených čísel můžete přejít také stisknutím ikony  $\blacktriangleright$ . Můžete také prohledat kontakty stisknutím ikony **L** a vybrat číslo, na které chcete volat. **1** 

- **2** Stisknutím klávesy **U** uskutečněte hovor.
- Oba hovory budou zobrazeny na **3**  obrazovce pro volání. První hovor bude uzamčen a přidržen.
- Stisknutím zobrazeného čísla přepnete **4**  mezi hovory. Nebo můžete stisknutím ikony **Spojit hovory** zahájit konferenční hovor.
- Chcete-li ukončit aktivní hovor, stiskněte **5**  možnost **Konec** nebo stiskněte klávesu Plocha, stáhněte oznamovací lištu dolů a vyberte ikonu **Ukončit hovor** .

POZNÁMKA: Každý hovor, který uskutečníte, bude zpoplatněn.

## Zobrazení záznamů hovorů

Na domovské obrazovce stiskněte ikonu **k** a zvolte kartu **Záznamy hovorů** . Zobrazí se úplný seznam všech uskutečněných, přijatých a zmeškaných hovorů.

TIP! Klepnutím na libovolnou položky záznamu hovorů si můžete zobrazit datum, čas a délku trvání hovoru.

## Hovory

TIP! Stiskněte klávesu Menu a poté stisknutím možnosti Smazat vše smažte všechny zaznamenané položky.

#### Nastavení hovoru

Můžete nakonfigurovat nastavení telefonních hovorů, například přesměrování hovorů a další speciální funkce poskytované operátorem.

Na domovské obrazovce stiskněte ikonu **1**  .

- Stiskněte možnost **Menu**. **2**
- Klepněte na možnost **Nastavení hovorů 3**  a zvolte možnosti, které chcete upravit. **Povolená telefonní čísla** – výběrem položky Povolená telefonní čísla můžete zapnout a sestavit seznam čísel, která lze vytočit z telefonu. Budete potřebovat kód PIN2, který vám poskytl operátor. Z telefonu lze volat pouze čísla ze seznamu pevné volby. **Služba hlasové schránky** – umožňuje vybrat službu hlasové schránky vašeho operátora.

**Nastavení hlasové schránky** – pokud používáte službu hlasové schránky svého operátora, pak tato možnost dovoluje zadat telefonní číslo používané k poslechu hlasové pošty a správě hlasové schránky. **Uložit neznámá čísla** – umožňuje po hovoru přidat neznámá čísla ke kontaktům. **Odmítnutí hovoru** – umožňuje nastavit funkci odmítnutí hovoru. Můžete vybírat z možností **Vypnuto, Odmítnout hovory ze seznamu** nebo **Odmítnout všechny hovory**.

**Rychlá zpráva** – pokud chcete odmítnout hovor, můžete pomocí této funkce rychle odeslat zprávu. Tato funkce je užitečná, pokud potřebujete odmítnout hovor během schůzky.

**Přesměrování hovorů** – zvolte, zda chcete přesměrovat všechny hovory nebo zda je chcete přesměrovat, jen pokud je linka obsazena, pokud hovor nepřijmete nebo pokud jste mimo signál.

**Blokování hovoru** – vyberte, kdy chcete mít hovory zablokované. Zadejte heslo blokování. Další informace o této službě získáte od poskytovatele služeb.

# Hovory

**Trvání hovoru** – umožňuje zobrazit doby trvání všech hovorů včetně všech, odchozích hovorů, přijatých hovorů a posledního hovoru.

**Cena hovorů** – umožňuje zobrazit poplatky týkající se hovorů. (Tato služba je závislá na síti; někteří operátoři tuto funkci nepodporují.)

**Další nastavení** – umožňuje změnit následující nastavení:

 **ID volajícího:** Zvolte, zda chcete u odchozího hovoru zobrazit vlastní číslo.  **Další hovor na lince:** je-li funkce Další hovor na lince aktivována, přístroj vás v případě, že právě telefonujete, upozorní na příchozí hovor (závislé na poskytovateli sítě).

# **Kontakty**

Můžete přidat kontakty v telefonu a synchronizovat je s kontakty v účtu Google nebo jiných účtech, které podporují synchronizaci kontaktů.

## Hledání kontaktu

#### **Na domovské obrazovce**

- **1** Stisknutím ikony **Le** otevřete kontakty.
- Stiskněte klávesu **Vyhledat kontakty 2**  a pomocí klávesnice zadejte jméno kontaktu.

## Přidání nového kontaktu

- **1** Stiskněte ikonu **b**, zadejte číslo nového kontaktu a stiskněte klávesu **Menu**. Stiskněte možnost **Přidat do kontaktů** > **Vytvořit nový kontakt**.
- Chcete-li k novému kontaktu přidat **2**  obrázek, stiskněte oblast obrázků. Zvolte možnost **Pořídit snímek** nebo **Vybrat z galerie**.
- **3** Stisknutím ikony vyberte typ kontaktu.
- Stiskněte kategorii kontaktních údajů a **4** zadeite údaie kontaktu.

# Kontakty

Stiskněte možnost **Uložit**. **5** 

## Oblíbené kontakty

Často volané kontakty můžete přidat mezi oblíbené.

#### **Přidání kontaktu do seznamu oblíbených**

- **1** Stisknutím ikony **Let** otevřete kontakty.
- Stisknutím kontaktu zobrazíte jeho **2**  podrobnosti.
- Stiskněte symbol hvězdičky napravo od **3**  jména kontaktu. Hvězdička se zbarví.

#### **Odebrání kontaktu ze seznamu oblíbených**

- **1** Stisknutím ikony **Le** otevřete kontakty.
- **2** Stiskněte kartu  $\star$ , vyberte možnost **Oblíbené** v horní části seznamu a stisknutím kontaktu zobrazte jeho podrobnosti.
- Stiskněte symbol barevné hvězdičky **3**  vpravo od jména kontaktu. Hvězdička se zbarví šedě a kontakt bude odebrán z oblíbených.

#### Přesunutí kontaktů ze starého telefonu do stávajícího telefonu

**Exportujte kontakty jako soubor CSV ze starého zařízení do počítače pomocí programu pro synchronizaci počítače.**

- Nejprve do počítače nainstalujte program "LG PC Suite". Spusťte program a připojte mobilní telefon Android k počítači pomocí kabelu USB. **1**
- **V horní části menu vyberte položku 2**  Zařízení > Importovat osobní informace > Importovat kontakty.
- **3** Zobrazí se překryvné okno pro výběr typu souboru a souboru pro import.
- V překryvném oknu klikněte na možnost **4 Vybrat soubor** a zobrazí se aplikace Průzkumník Windows.
- V aplikaci Průzkumník Windows vyberte **5**  soubor s kontakty a klikněte na možnost **Otevřít**.
- Klikněte na tlačítko **OK**. **6**
- Zobrazí se překryvné okno **Mapování 7 polí** pro spojení kontaktů v zařízení a dat nových kontaktů.

# Kontakty

- **8** Dojde-li ke konfliktu mezi daty kontaktů v počítači a v zařízení, proveďte nezbytné volby a změny v aplikaci LG PC Suite.
- Klikněte na tlačítko **OK**. **9**

# Zprávy

Telefon LG-P880 kombinuje v jediném intuitivním a snadno použitelném menu možnosti zpráv SMS a MMS.

## Odeslání zprávy

- **1** Stiskněte ikonu **e** na domovské obrazovce a poté stisknutím možnosti **+** otevřete prázdnou zprávu.
- Do pole **Na** zadejte jméno kontaktu nebo **2**  číslo kontaktu. Během zadávání jména kontaktu se budou zobrazovat nalezené kontakty. Navrhovaného příjemce můžete vybrat klepnutím na jeho jméno. Můžete přidat i více kontaktů.

POZNÁMKA: Bude vám účtována textová zpráva pro každou osobu, které zprávu odešlete.

- Stiskněte možnost **Napsat zprávu 1**  a začněte psát zprávu.
- **2** Stisknutím možnosti **ie otevřete menu** Možnosti. Zvolte z možností **Přidat předmět**, **Zrušit**, **Připojit**, **Vložit smajlík**  a **Všechny zprávy**.
- Stisknutím možnosti **Odeslat** odešlete **3** zprávu.

# Zprávy

4 Zobrazí se obrazovka zpráv s vaší zprávou pod jménem/číslem příjemce. Na této obrazovce se budou zobrazovat odpovědi. Při zobrazení a odesílání dalších navazujících zpráv se ze zpráv vytvoří konverzace.

VAROVÁNÍ: Omezení na 160 znaků se může v různých zemích lišit v závislosti na použitém jazyce a způsobu kódování zprávy SMS.

**<sup>4</sup>**VAROVÁNÍ: Pokud do zprávy SMS přidáte obrázek, video nebo zvukový soubor, automaticky se převede na zprávu MMS a bude příslušným způsobem zpoplatněna.

#### Strukturovaná schránka

Zprávy (SMS, MMS) psané jiné osobě lze zobrazit v chronologickém pořadí, abyste měli k dispozici přehled konverzace.

## Používání smajlíků

Zprávy můžete oživit pomocí smajlíků. Při psaní nové zprávy stiskněte klávesu **Menu** a zvolte možnost **Vložit smajlík**.

## Změna nastavení zpráv

Nastavení zpráv v telefonu LG-P880 jsou předdefinována tak, abyste mohli okamžitě odesílat zprávy. Nastavení můžete změnit podle vašich potřeb.

## E-mail

Pomocí aplikace E-mail můžete číst e-maily z jiných služeb než Gmail. Aplikace E-mail podporuje následující typy účtů: POP3, IMAP a Exchange.

Potřebná nastavení účtu vám sdělí váš poskytovatel e-mailových služeb nebo správce systému.

## Správa e-mailového účtu

Při prvním otevření aplikace **E-mail** se otevře průvodce nastavením, který vám pomůže nastavit e-mailový účet.

#### **Přidání dalšího e-mailového účtu:**

- Na obrazovce účtu stiskněte ikonu •
- > kartu **Aplikace** > **E-mail** > stiskněte možnost **II** > **Přidat účet**

Po nastavení aplikace zobrazí obsah vaší e-mailové schránky. Pokud přidáte více než jeden účet, můžete mezi jednotlivými účty přepínat.

#### **Změna nastavení e-mailového účtu:**

Na obrazovce účtu stiskněte ikonu •> kartu **Aplikace** > **E-mail** > stiskněte možnost **II** > Nastavení

#### **Smazání e-mailového účtu:**

Na obrazovce účtu stiskněte ikonu • > kartu **Aplikace** > **E-mail** > stiskněte možnost > **Odebrat účet** > stiskněte účet, který chcete smazat > **Smazat**

#### Obrazovka e-mailových účtů

Stisknutím libovolného účtu můžete zobrazit jeho složku Přijaté.

Účet, z něhož odesíláte e-maily ve výchozím nastavení, je označen znakem zaškrtnutí.

- Stisknutím otevřete složku Společná schránka doručené pošty obsahující zprávy odeslané na všechny vaše účty. Zprávy ve složce Společná schránka doručené pošty jsou vlevo barevně kódovány podle účtu pomocí stejných barev, jaké jsou použity pro účty na obrazovce Účty.

 – Stisknutím ikony složky otevřete složky účtu.

Do telefonu se stáhnou pouze nejnovější e-maily z vašeho účtu. Chcete-li stáhnout více (dřívějších) e-mailových zpráv, vyberte možnost Načíst další e-maily v dolní části seznamu e-mailů.

## E-mail

## Práce se složkami účtů

U každého účtu existuje složka Přijaté, Zprávy k odeslání, Odeslané a Koncepty. Podle toho, které funkce podporuje váš poskytovatel účtu, můžete mít k dispozici další složky.

#### Napsání a odeslání e-mailu

**Napsání a odeslání zprávy**

- 1 V aplikaci **E-mail** stiskněte ikonu **1**.
- Zadejte adresu zamýšleného příjemce **2**  zprávy. Při zadávání textu nabízí složka Kontakty odpovídající adresy. Jednotlivé

adresy oddělujte středníkem.

- Pokud chcete, můžete přidat příjemce **3**  kopie do pole přidat kopii/skrytou a připojit přílohy.
- Zadejte text zprávy. **4**
- **5** Stiskněte ikonu **p** 
	- Pokud nejste připojeni k síti, například při práci v režimu V letadle, uloží se odeslané zprávy do složky K odeslání, dokud se znovu nepřipojíte k síti. Jestliže složka Pošta k odeslání obsahuje čekající zprávy, zobrazuje se na obrazovce Účty.

TIP! Pokud do složky Přijaté přijde nový e-mail, telefon jej oznámí zvukovým signálem a vibracemi. Oznámení ukončíte klepnutím na oznámení e-mailu.

## Fotoaparát

#### Seznámení s hledáčkem

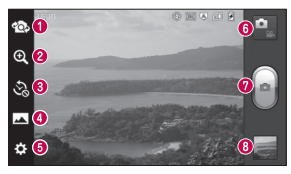

- **Přepnout objektiv** přepne mezi zadním a předním objektivem fotoaparátu.
- **Zoom** slouží k přiblížení nebo oddálení. Obraz lze také přiblížit a oddálit sevřením nebo roztažením prstu.
- **<sup>6</sup> Snímek stroje času** stisknutím této ikony zachytíte chybějící okamžik před stisknutím spouště.
- **Režim fotografování** lze volit z možností **Normální**, **HDR, Panorama** nebo **Sekvence**.
- $\Theta$  **Nastavení** stisknutím této ikony otevřete menu Nastavení.
- **Režim videokamery** posunutím této ikony dolů přepnete do režimu videokamery.
- **Pořízení fotografie**
- **Galerie** stisknutím zobrazíte naposledy pořízenou fotografii. Ikona umožňuje získat přístup ke galerii a zobrazit uložené fotografie v režimu fotoaparátu.

## Rychlé pořízení fotografie

- Spusťte aplikaci **Fotoaparát**. **1**
- Držte telefon a zaměřte objektiv na **2**  objekt, který chcete fotografovat.
- **3** Stiskněte obrazovku a v obrazovce hledáčku se zobrazí pole zaostření.
- Když pole ostření zezelená, fotoaparát je **4**  zaostřený na předmět.
- **5** Kliknutím na ikonu **pořídíte fotografii**.

## Jakmile pořídíte fotografii

Stisknutím **zobrazíte** naposledy pořízenou fotografii.

Stisknutím můžete fotografii sdílet prostřednictvím funkce **Bluetooth**, **E-mail**, **Gmail**, **Google+**, **Poznámka**, **Zprávy**, **Picasa**, **SmartShare** a **Social+**.

TIP! Pokud máte účet v síti SNS a propojíte jej se svým telefonem. můžete sdílet fotografii s komunitou SNS.

# Fotoaparát

**F** Stisknutím fotografii wmažete. Stisknutím ikony **zdelen zobrazíte možnosti. Nastavit obrázek jako** – stisknutím této možnosti použijete fotografii jako Fotografii kontaktu, Tapetu zamknuté obrazovky nebo Tapetu.

**Přesun.** – stisknutím této možnosti přesunete fotografii na jiné místo. **Přejmenovat** – tuto možnost stiskněte, chcete-li upravit název vybraného snímku. **Otočit doleva/doprava** – slouží k otočení snímku doleva nebo doprava.

**Oříznout** – umožňuje oříznutí fotografie. Posouváním prstu po obrazovce vyberete oblast.

- **Upravit** umožňuje zobrazit a upravit snímek.
	- **V** Vyberte rozlišení fotografie. Pokud zvolíte vysoké rozlišení, zvýší se automaticky velikost souboru, takže do paměti budete moci uložit méně snímků.
	- **EX** Zlepšení kvality barev za různých světelných podmínek.
	-

**B.** Použití uměleckých efektů na snímky.

Použití dalších efektů na snímky.

**Prezentace** – funkce Automatická kontrola automaticky zobrazí právě pořízený snímek. **Podrobnosti** – zobrazí informace o snímku.

## Použití pokročilých nastavení

Na obrazovce hledáčku otevřete stisknutím ikony všechny možnosti pokročilých nastavení.

**2** – Zapnutí blesku při pořizování fotografie v prostředí s nedostatkem světla.

**FZ** – Určení a řízení množství světla vstupujícího do videozáznamu.

– Zaostření na konkrétní místo.

**EN** – Nastavení rozlišení fotografie. Pokud zvolíte vysoké rozlišení, zvýší se automaticky velikost souboru, takže do paměti budete moci uložit méně snímků.

– Vyhledání nastavení barev a světla vhodné pro aktuální prostředí. Vyberte některou z možností **Normální**, **Portrét**, **Na šířku, Sport** a **Noc**.

 – Hodnota ISO určuje citlivost snímače fotoaparátu na světlo. Čím vyšší je hodnota ISO, tím citlivější je fotoaparát. To je užitečné v tmavších prostředích, kdy nelze použít blesk.

# Fotoaparát

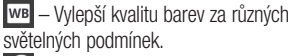

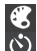

– Použije na snímky umělecké efekty.

 – Nastavení zpoždění po stisknutí tlačítka pro pořízení fotografie. Jde o ideální funkci pro případ, že chcete být na fotografii zachyceni.

 $\Rightarrow$  – Tuto funkci aktivuite, pokud chcete používat služby založené na poloze telefonu. Pořizujte snímky, ať jste kdekoli a přiřaďte k nim polohu. Odešlete-li označené snímky na blog podporující přiřazování zeměpisných souřadnic, uvidíte je zobrazené na mapě.

POZNÁMKA: Tato funkce je k dispozici pouze v případě, že je aktivní funkce GPS.

- Výběr jednoho ze zvuků spouště. **Fal** – Automaticky zobrazí právě pořízený snímek.
- Výběr úložiště pro ukládání videí.
- Umožňuje obnovit všechna výchozí nastavení fotoaparátu.
- Tuto klávesu stiskněte pokaždé, když chcete zjistit, jak vypadá tato funkce v akci. Poskytuje rychlého průvodce.

TIP! Po ukončení režimu fotoaparátu se obnoví výchozí hodnoty některých nastavení, například vyvážení bílé, barevný tón, časovač nebo režim scény. Před pořízením další fotografie je zkontrolujte.

TIP! Menu Nastavení překrývá obrazovku hledáčku, takže pokud změníte složky barvy nebo kvalitu fotografie, uvidíte náhled snímku se změnami za menu Nastavení.

## Videokamera

#### Seznámení s hledáčkem

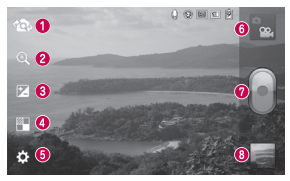

- **Přepnout objektiv** přepne mezi zadním a předním objektivem fotoaparátu.
- **Zoom** slouží k přiblížení nebo oddálení. Obraz lze také přiblížit a oddálit sevřením nebo roztažením prstu.
- **Jas** určuje a řídí množství světla vstupujícího do videozáznamu.
- **Živý efekt** funkce Živý efekt nabízí řadu vizuálních efektů při pořizování videa video.
- **Nastavení** stisknutím této ikony otevřete menu nastavení.
- **Režim Fotoaparát** stisknutím této ikony přepnete do režimu fotoaparátu.
- **Zahájit nahrávání**
- **Galerie** stisknutím této ikony zobrazíte naposledy nahrané video. Umožňuje získat přístup ke galerii a zobrazit uložená videa z režimu videa.

## Rychlé pořízení videozáznamu

- Stiskněte tlačítko režimu **Fotoaparát**. **1**
- Na obrazovce se zobrazí hledáček **2**  videokamery.
- Držte telefon a zaměřte objektiv na před-**3**  mět, který chcete nahrát na video.
- Spusťte nahrávání jedním stisknutím **4**  tlačítka Nahrát **a**
- V horním rohu hledáčku se zobrazí **5**  červená kontrolka s časovačem, jenž ukazuje délku videozáznamu.

#### Tip!

- Stisknutím pořídíte snímek během záznamu videa.
- Nahrávání ukončíte stisknutím ikony **6** na obrazovce.

# Po pořízení videozáznamu

Pořízený videozáznam se zobrazí v Galerii. Stisknutím ikony **z** zobrazíte naposledy nahrané video.

**Stisknutím této možnosti přehrajete** videozáznam.

# Videokamera

Stisknutím této možnosti můžete videozáznam sdílet pomocí funkce **Bluetooth**, **E-mail**, **Gmail**, **Zprávy**, **SmartShare** nebo **YouTube**.

**Stisknutím této ikony smažete právě** pořízený videozáznam. Potvrďte stisknutím tlačítka **OK**. Znovu se objeví hledáček. Stisknutím ikony **zdele** zobrazíte možnosti. **Přesun.** – stisknutím této možnosti přesunete videozáznam na jiné místo. **Přejmenovat** – tuto možnost stiskněte, chcete-li upravit název vybraného videozáznamu.

**Podrobnosti** – stisknutím zobrazíte podrobné informace, například název, čas, velikost a typ.

## Použití pokročilých nastavení

Pomocí hledáčku otevřete stisknutím položky všechny rozšířené možnosti.

- Umožňuje zapnout blesk při nahrávání videa v prostředí s nedostatkem světla.
- **Edd** Stisknutím nastavte velikost pořizovaného videa (v pixelech).
- Vylepší kvalitu barev za různých světelných podmínek.

 $\ll$  – Zvolte barevný odstín, který se použije pro nové zobrazení.

 $\Rightarrow$  – Tuto funkci aktivuite, pokud chcete používat služby založené na poloze telefonu. – Pro nahrávání videa bez zvuku zvolte možnost **Vyp.**.

**E –** Funkce Automatická kontrola automaticky zobrazí právě pořízené video.

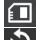

 – Vyberte úložiště pro ukládání videí. – Umožňuje obnovit všechna výchozí

nastavení videokamery.

 – Tuto klávesu stiskněte, pokud chcete zjistit, jak vypadá tato funkce v akci. Poskytuje rychlého průvodce.

#### Úprava hlasitosti při sledování videa

Chcete-li během přehrávání videozáznamu upravit jeho hlasitost, použijte klávesy pro změnu hlasitosti na levé straně telefonu.

## Multimédia

Multimediální soubory můžete ukládat na paměťovou kartu. Všechny je tak budete mít snadno po ruce.

#### Přehrávač videa

Telefon LG-P880 je vybaven integrovaným hudebním přehrávačem, jenž umožňuje přehrávat všechny vaše oblíbené skladby. Přehrávač videa spustíte stisknutím možnosti > karty **Aplikace** > **Video přehrávač**.

#### Přehrávání videa

- Na domovské obrazovce stiskněte ikonu > kartu **Aplikace** > **Video přehrávač**. **1**
- Vyberte video, které chcete sledovat. **2**

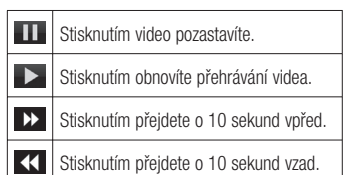

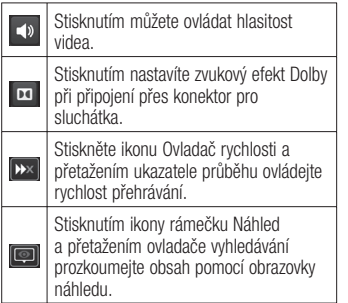

Stisknutím zamknete obrazovku videa.

Stisknutím ikony přímého seznamu zobrazíte seznam videozáznamů.

Chcete-li změnit hlasitost při poslechu hudby, použijte klávesy pro zvýšení a snížení hlasitosti na levé straně telefonu. Dlouze stiskněte některou skladbu ze seznamu. Zobrazí jako možnosti funkce **SmartShare, Smazat** a **Podrobnosti**.

# Multimédia

#### Galerie

Stiskněte ikonu **III** > kartu **Aplikace** > **Galerie**. Otevřete seznam katalogových panelů obsahující všechny multimediální soubory.

## Hudební Přehrávač

Telefon LG-P880 je vybaven integrovaným hudebním přehrávačem, jenž umožňuje přehrávat všechny vaše oblíbené skladby. Hudební přehrávač spustíte stisknutím možnosti > karty **Aplikace** > **Hudební Přehrávač**.

#### Přenos hudebních souborů pomocí funkce velkokapacitního paměťového zařízení USB

- Pomocí kabelu USB připojte telefon LG-**1**  P880 k počítači.
- Pokud jste do počítače nenainstalovali **2**  ovladač LG Android Platform, je nutné nastavení změnit ručně. Zvolte možnost **Nastavení** > **Připojení** > **USB Typ připojení** a poté vyberte položku **Synchronizace médií (MTP)**.
- Obsah velkokapacitního paměťového **3**  zařízení si můžete prohlédnout v počítači a můžete přenášet soubory.

## Přehrání skladby

- Na domovské obrazovce stiskněte  $ikonu$  **B** > kartu **Aplikace** > **Hudební Přehrávač**. **1**
- Stiskněte možnost **Skladby**. **2**
- Vyberte skladbu, kterou chcete přehrát. **3**

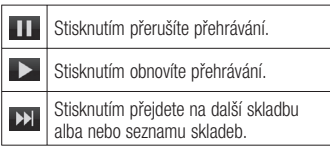

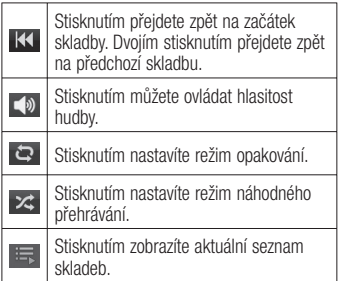

# Multimédia

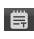

Stisknutím zobrazíte text skladby. Tato možnost je k dispozici pouze v případě, že skladba obsahuje text.

Chcete-li změnit hlasitost při poslechu hudby, použijte klávesy pro zvýšení a snížení hlasitosti na levé straně telefonu.

Dlouze stiskněte některou skladbu ze seznamu. Zobrazí se možnosti **Přehrát**, **Přidat k seznamu skladeb**, **Smazat**, **Sdílet**, **Hledat** a **Detaily**.

POZNÁMKA: Autorská práva k hudebním souborům mohou být chráněna mezinárodními smlouvami a národními autorskými zákony. Z tohoto důvodu je možné, že bude nutné získat oprávnění nebo licenci, aby bylo možné hudbu reprodukovat nebo kopírovat. V některých zemích zakazují národní

zákony kopírování materiálů chráněných autorským zákonem pro vlastní potřebu. Před stažením nebo kopírováním souboru se seznamte se zákony dané země, které by se na používání takového materiálu mohly vztahovat.
### FM rádio

Telefon LG-P880 je vybaven integrovaným rádiem FM, takže si můžete naladit své oblíbené stanice a poslouchat je na cestách.

POZNÁMKA: Abyste mohli poslouchat rádio, je nutné mít připojená sluchátka. Sluchátka připojte do konektoru pro sluchátka.

### Vyhledávání stanic

Rozhlasové stanice můžete naladit ručně nebo automaticky. Vyhledané stanice budou uloženy pod určitými čísly kanálů, abyste je

nemuseli pokaždé ladit znovu. V telefonu lze uložit až 48 kanálů.

#### **Automatické ladění**

- Na domovské obrazovce stiskněte ikonu > kartu **Aplikace** > **FM rádio**. **1**
- **2** Stiskněte ikonu **a** a poté vyberte možnost **Vyhledávání**.
- Pokud chcete automatické vyhledávání **3** zastavit, stiskněte možnost **Zastavit**. Budou uloženy pouze kanály vyhledané před zastavením vyhledávání.

## Multimédia

POZNÁMKA: Stanici je možné naladit také ručně pomocí zobrazeného kolečka.

TIP! Chcete-li zlepšit příjem rádia, prodlužte šňůru sluchátek. Bude fungovat jako anténa rádia.

Pokud připojíte k telefonu sluchátka, která nebyla vyrobena speciálně pro příjem rádia, může dojít ke zhoršení příjmu rádiového signálu.

### LG Tag+

#### **Informace o aplikaci LG Tag+**

Aplikace LG Tag+ umožňuje snadné ukládání a načítání informací do značky NFC, kterou lze přizpůsobit, aby vyhovovala určitému prostředí.

#### **Použití aplikace LG Tag+ k zápisu do značky**

- 1 Stiskněte ikonu **III** > kartu **Aplikace** > **LG Tag+**.
- Vyberte požadovaný režim (**Režim řízení 2 vozidla/Kancelářský režim/Režim**

#### **Spánek/Uživatelský režim**) a klepněte na možnost **Zapsaná značka**.

Dotkněte se zadní částí zařízení značky **3**  nebo jiného zařízení a sdílejte. Poté lze nastavit spouštění aplikace a další možnosti.

### **Použití aplikace LG Tag+ ke čtení značky**

Tento režim bude aktivován přímo dotykem nastavené značky nebo zařízení.

### Media Home

### **Používání možnosti Media Home**

1 Stiskněte ikonu **III** > kartu **Aplikace** > **Media Home**

Vyberte požadovanou funkci z videozá-**2**  znamů, fotografií a hudby.

### **Nastavení možnosti Media Home**

- **1** Stiskněte ikonu **III** > kartu **Aplikace** > **Media Home** > **Nastavení**
- Nastavení můžete změnit podle vašich **2** potřeb.

#### Tip!

Po připojení zařízení k televizoru nebo monitoru kabelem MHL se automaticky spustí výchozí aplikace.

## LG SmartWorld

Služba LG SmartWorld nabízí kolekci vzrušujícího obsahu, jako jsou hry, aplikace, tapety a vyzváněcí tóny, která poskytuje uživatelům telefonů LG příležitost obohatit své zážitky z "mobilního života".

### Získání přístupu ke službě LG SmartWorld z telefonu

- 1 Klepnutím na ikonu **C** zpřístupněte službu LG SmartWorld.
- 110 Klepněte na tlačítko Přihlásit a zadej-**2**  te ID uživatele a heslo pro službu LG SmartWorld. Pokud jste se ještě nepřihlásili, klepněte na odkaz Registrovat a získejte členství pro službu LG

#### **SmartWorld.**

Stáhněte požadovaný obsah. **3** 

#### POZNÁMKA: Jak postupovat, pokud není k dispozici ikona @?

- 1 Pomocí webového prohlížeče mobilního telefonu zpřístupněte web služby LG SmartWorld (www. lgworld.com) a vyberte svou zemi.
- 2 Stáhněte si aplikaci LG SmartWorld.
- 3 Spusťte a nainstaluite stažený soubor.
- 4 Otevřete aplikaci LG SmartWorld klepnutím na ikonu **da**.

### Postup používání služby LG **SmartWorld**

- Zúčastněte se měsíčních propagačních akcí služby LG SmartWorld.
- Vyzkoušejte tlačítka Menu pro snadné použití a nalezněte rychle to, co hledáte.  **Kategorie** – slouží k vyhledání obsahu podle kategorie (např. Vzdělání, Zábava, Hry atd.).

 **Hledat** – umožňuje hledat obsah.

 **Aplikace pro vás** – doporučený obsah na základě vašich předchozích výběrů.

 **Aplikace** – seznam obsahu, který lze stáhnout nebo aktualizovat.

- **Nastavení**  nastavení profilu a zobrazení.  **Přihlásit** – nastavení ID a hesla.
- Vyzkoušejte také další užitečné funkce. •(obrazovka Detail obsahu)

POZNÁMKA: Služba LG SmartWorld nemusí být u některých operátorů nebo v některých zemích dostupná.

## **Nástroje**

### Nastavení budíku

- **1** Stiskněte ikonu **III** > kartu **Aplikace** > **Budík/Hodiny** >
- Po nastavení času telefon LG-P880 **2**  upozorní, kolik času zbývá do spuštění budíku.
- Nastavte položky **Opakovat**, **Doba 3 trvání odložení**, **Vibrace**, **Tón budíku**, **Zamknutí skládačkou** a **Poznámka**. Stiskněte možnost **Uložit**.

### Používání kalkulačky

- 1 Stiskněte ikonu **III** > kartu **Aplikace** > **Kalkulačka**
- Stisknutím číselných kláves zadejte čísla. **2**
- U jednoduchých výpočtů stiskněte **3**  požadovanou funkci (+, –, x nebo ÷) a následně znak =.
- Potřebujete-li provést složitější výpočty, **4**  stiskněte panel **Pokročilé funkce** a vyberte z funkcí sin, cos, tg, log atd.

### Přidání události do kalendáře

- 1 Stiskněte ikonu **III** > kartu **Aplikace** > **Kalendář**
- Uprostřed obrazovky naleznete různé **2**  typy zobrazení kalendáře (Den, Týden, Agenda).
- Klepněte na datum, k němuž chcete **3**  přidat událost a stiskněte ikonu
- Stiskněte **Název události** a potom **4**  zadejte název události.
- Stiskněte možnost **Umístění** a zadejte **5**  umístění. Zkontrolujte datum a zadejte požadovaný čas začátku a konce události.
- Chcete-li k události přidat poznámku, **6**  stiskněte možnost **Popis** a zadejte podrobnosti.
- Chcete-li opakovat upozornění kalendáře, **7**  nastavte možnost **OPAKOVAT**, případně **PŘIPOMENUTÍ**.
- Stisknutím možnosti **Uložit** uložíte **8** událost do kalendáře.

## Nástroje

### Aplikace Polaris Office

Aplikace Polaris Office představuje profesionální řešení pro mobilní kancelář. Umožňuje uživatelům pohodlně zobrazit různé typy kancelářských dokumentů, například soubory aplikací Word, Excel a PowerPoint, a to kdekoli a kdykoli pomocí mobilních zařízení.

#### Stiskněte ikonu **III** > kartu **Aplikace** > **Polaris Office.**

### **Správa souborů**

Aplikace Polaris Office nabízí mobilním uživatelům praktické funkce pro správu souborů, například kopírování, přesouvání a vložení i mazání souborů a složek přímo v zařízení.

#### **Zobrazení souborů**

Mobilní uživatelé mají nyní možnost zobrazit celou řadu typů souborů, například dokumenty sady Microsoft Office a dokumenty ve formátu Adobe PDF, a to přímo v mobilním zařízení. Při zobrazení dokumentů v aplikaci Polaris Office zůstávají objekty a rozvržení stejné jako v původním dokumentu.

### **Backup**

#### **O záloze a obnovení dat telefonu smartphone**

Doporučuje se pravidelně vytvářet a ukládat soubor zálohy na paměťovou kartu, zejména před aktualizací jakéhokoli softwaru. Pokud budete mít v paměťovém úložišti k dispozici aktuální soubor zálohy, umožní vám obnovit data telefonu smartphone v případě jeho ztráty, odcizení nebo poškození za neočekávaných událostí.

Tato aplikace Záloha podporuje přenos mezi telefony smartphone LG, jinými verzemi

softwaru nebo operačními systémy. Při nákupu nového telefonu smartphone LG tak můžete data aktuálního telefonu smartphone LG-P880 zálohovat na nový telefon. Pokud máte ve smartphonu předinstalovanou aplikaci Zálohování a obnovení, můžete používáním této aplikace zálohovat a obnovovat většinu dat ve smartphonu, **Aplikace**, včetně nechráněných aplikací, jejich nastavení, **Aplikace (Stažené), Aplikace (předinstalované), Záložky**, **Kalendář, Seznam volání**, **Kontakty**, **Domácí obrazovka, Zprávy SMS** a **Nastavení systému**.

## Nástroje

- Provedení ruční zálohy dat telefonu smartphone.
- Vytvoření plánu automatických záloh dat telefonu smartphone.
- Obnovení dat telefonu smartphone. •

### Záloha dat telefonu smartphone

- Vložte paměťovou kartu do slotu a zkont-**1**  rolujte stav paměti.
- **2** Stiskněte kartu Aplikace **ii** a poté vyberte možnost **Backup** > **Zálohovat**  > **Paměťová karta** nebo **Interní paměť**.
- Po stisknutí možnosti **Přidat nový** zadej- **3**

te název souboru zálohy a poté vyberte možnost **Pokračovat**.

- Vyberte zaškrtávací políčko vedle **4**  položky, kterou chcete zálohovat, a poté výběrem možnosti **Pokračovat** pokračujte v zálohování.
- Když jsou zazálohovány všechny vybrané **5**  soubory, uvidíte zprávu "**Dokončeno**" a vybráním možnosti **Pokračovat** zálohování dat dokončíte.

### Plánování automatických záloh

U dat telefonu smartphone můžete rovněž povolit automatické zálohy podle nastavení vlastního plánu. Pokud tak chcete učinit, postupujte podle následujících kroků:

- Vložte paměťovou kartu do slotu a zkont-**1**  rolujte stav paměti.
- **2** Stiskněte kartu **Aplikace i a** poté vyberte možnost **Backup** > **Plán.**
- Na obrazovce **Umístění naplánované 3 zálohy** stiskněte možnost **Paměťová karta** nebo **Interní paměť**.
- Vyberte ze seznamu, jak často chcete **4**  zálohovat data a nastavení ve svém zařízení, a vyberte možnost **Pokračovat**.
- Vyberte zaškrtávací políčko vedle dat, **5** která chcete zálohovat, a poté výběrem možnosti **Pokračovat** ukončete nastavený plán.

### Obnovení dat telefonu smartphone

Pokud chcete obnovit data, která jsou ve vestavěné paměti vašeho zařízení, je nutné vypnout režim hromadného úložiště.

## **Nástroje**

POZNÁMKA: Všechny soubory uložené v telefonu smartphone budou před obnovením souboru zálohy smazány.

- Vložte paměťovou kartu do slotu a zkontrolujte stav paměti. **1**
- **2** Stiskněte kartu **Aplikace | i a** poté vyberte možnost **Backup** > **Obnovit**  > **Paměťová karta** nebo **Interní paměť**.
- Na obrazovce **Obnovit data** vyberte **3**  soubor zálohy obsahující data, která chcete obnovit.

Vyberte zaškrtávací políčko vedle **4**  položky, kterou chcete obnovit a poté vybráním možnosti **Pokračovat** pokračujte v obnovení.

POZNÁMKA: Mějte na paměti. že data telefonu budou přepsána obsahem zálohy.

Pokud je soubor zálohy šifrovaný, zadejte heslo, které jste při šifrování nastavili. **1** 

2 Po obnovení všech vybraných souborů uvidíte zprávu "**Dokončeno**" a vybráním možnosti **Ano** restartujete telefon.

#### POZNÁMKA:

- V režimu Mass Storage není aplikace Záloha funkční. Pokud je připojen kabel USB, wberte možnost Pouze nabíjení.
- Pokud chcete šifrováním zajistit souborům zálohy mimořádné zabezpečení, můžete nastavit možnost Povolit šifrování.

**2** Stiskněte možnost **Menu** na obrazovce **Backup**, vyberte možnost **Nastavení** > **Zabezpečení** a poté vyberte zaškrtávací políčko. Po povolení šifrování musíte mít aktivační heslo, které umožní obnovu synchronizovaných dat organizéru.

## Nástroje

#### POZNÁMKA:

Můžete také povolit automatické mazání starých záloh a zachovávání pouze nejnovější zálohy. Stiskněte možnost **Menu II** na obrazovce Backup a obnovení a zvolte možnost Nastavení > Naplánovaná záloha > Automaticky odstranit staré zálohy a vyberte počet plánovaných záloh, které chcete uchovat.

## **Web**

### Internet

Prohlížeč ve vašem mobilním telefonu vám zprostředkuje rychlý a pestrý svět her, hudby, zpráv, sportu, zábavy a spousty dalšího. Ať jste kdekoliv a cokoliv máte rádi.

POZNÁMKA: Při připojení k těmto službám a stahování obsahu jsou účtovány další poplatky. Informace o poplatcích za stahování dat získáte od zprostředkovatele síťových služeb.

#### Videozóna

Služba Videozóna umožňuje sledovat vybrané televizní programy a další videa přímo ve vašem telefonu.

POZNÁMKA: Během připojování k této službě vám mohou být účtovány další poplatky. Informace o poplatcích za stahování dat získáte od zprostředkovatele síťových služeb.

## Web

## Používání panelu nástrojů web

- Stisknutím se přesunete o jednu stránku zpět.
- Stisknutím přejdete na stránku, k níž jste se připojili později než k aktuální stránce. To je opačný postup než v případě stisknutí klávesy **Zpět**, která se vrací na předchozí webovou stránku.
- Stiskněte ikonu a zařízení nakloňte k základně pro přiblížení nebo oddálení obrazu.

 Stisknutím přidáte nové okno. 囩 Stisknutím přejdete na záložky.

### Použití voleb

Stisknutím ikony **zabrazíte možnosti**. **Aktualizovat** – dojde k aktualizaci současné webové stránky. **Uložit do záložek** – slouží k přidání aktuální webové stránky k záložkám. **Přejít na domovskou stránku** – umožní přechod na domovskou stránku. **Sdílet stránku** – umožní sdílet webovou stránku s ostatními.

**Vyhledat na stránce** – umožní vyhledat na aktuální webové stránce požadovaná slova nebo písmena.

**Vyžádat web pro počítače** – umožní zobrazit webovou stránku jako pracovní plochu počítače.

**Uložit ke čtení offline** – umožní uložení aktuální stránky ke čtení offline.

**Jas** – umožňuje změnu jasu pro pohodlné procházení webu.

**Nastavení** – nastavení prohlížeče**.**

**Konec** – umožní zavření seznamu menu.

Na domovské obrazovce stiskněte ikonu > kartu **Aplikace** > **Nastavení**.

### BEZDRÁTOVÁ PŘIPOJENÍ A SÍTĚ

Zde můžete spravovat nastavení připojení Wi-Fi a Bluetooth. Můžete také nastavit mobilní sítě a přepnout do režimu V letadle. **< Wi-Fi >**

**Wi-Fi** – zapne funkci Wi-Fi, která aktivuje připojení k dostupným sítím Wi-Fi.

#### TIP! Získání adresy MAC

K nastavení připojení v některých bezdrátových sítích s filtrováním adres MAC bude možná nutné zadat adresu MAC telefonu LG-P880 do směrovače.

Adresu MAC můžete zijstit v následující části uživatelského rozhraní: stiskněte kartu Aplikace > Nastavení > Wi-Fi >  $\blacksquare$  > Pokročilý > Adresa MAC.

#### **< Bluetooth >**

Zapne funkci Bluetooth, která umožňuje připojení k zařízením Bluetooth.

### **< Využití dat >**

Zobrazí využití dat a nastavený limit pro data mobilní datové sítě.

### **< Nastavení hovorů >**

Můžete nakonfigurovat nastavení telefonních hovorů, například přesměrování hovorů a další speciální funkce poskytované operátorem.

### **< Další >**

**Režim V letadle** – když je tento režim aktivní, jsou všechna bezdrátová připojení zakázána.

**Wi-Fi Direct** – umožňuje zapnout nebo vypnout tuto funkci.

**Přenosný hotspot Wi-Fi** – můžete nakonfigurovat nastavení přenosného hotspotu Wi-Fi.

**NFC** – váš mobilní telefon LG-P880 podporuje technologii NFC. Technologie bezdrátového připojení NFC (Near Field Communication) umožňuje obousměrnou

komunikaci mezi elektronickými zařízeními. Pracuje ze vzdálenosti několika centimetrů. Obsah můžete se štítkem NFC nebo jiným zařízením sdílet po jednoduchém dotyku vaším zařízením. Pokud se zařízením dotknete štítku NFC, zobrazí se v zařízení obsah štítku.

POZNÁMKA: Dávejte pozor, abyste nepoškrábali nebo nepoškodili vnitřní část zadního krytu, protože to je anténa NFC.

 **Zapnutí nebo vypnutí aplikace NFC:** Na domovské obrazovce stiskněte oznamovací lištu a stáhněte ji dolů prstem. Poté zvolením ikony NFC tuto aplikaci zapněte.

POZNÁMKA: Když je aktivován režim V letadle, je možné aplikaci NFC používat.

 **Používání aplikace NFC:** Pokud chcete používat aplikaci NFC, ujistěte se, že je zařízení zapnuté a pokud je nastavení NFC vypnuté, aktivujte je.

**Android Beam** – můžete přenést webovou stránku nebo jiný obsah ze své obrazovky do jiného zařízení tak, že zařízení přiložíte k sobě (obvykle zadní stranou).

POZNÁMKA: Ulistěte se, že jsou obě zařízení odemknutá, podporují technologii Near Field Communication (NFC) a u obou jsou zapnuty funkce NFC a Android Beam™.

**Nastavení sítě VPN** – zobrazí seznam sítí VPN (Virtual Private Network), které jste dříve nakonfigurovali. Umožňuje přidat různé typy sítí VPN.

**Mobilní sítě** – umožňuje nastavit datové služby při roamingu, režim sítě a operátory, názvy přístupových bodů (APN) atd.

POZNÁMKA: Než budete moci používat úložiště pověření, je třeba nastavit kód PIN nebo heslo zámku obrazovky.

## ZAŘÍZENÍ

### **< Zvuk >**

**Zvukové profily** – můžete volit z možností Zvuk, Pouze vibrace nebo Tichý.

**Úroveň hlasitosti** – můžete ovládat hlasitost u možností Vyzvánění telefonu, Zvuky upozornění, Odezva na dotyk a systém, Hudba, video, hry a ostatní média, Budík. **Vyzvánění telefonu** – umožňuje nastavit výchozí vyzváněcí tón pro příchozí hovory. **Zvuky upozornění** – umožňuje nastavit výchozí vyzváněcí tón pro oznámení. **Vyzváněcí tón s vibracemi** – vibrační zpětná vazba pro hovory a oznámení. **Doba nečinnosti** – nastavení časů vypnutí všech zvuků s výjimkou budíku a médií.

## **Tóny klepnutí na dotykovém**

**číselníku** – umožňuje nastavit telefon tak, aby při vytáčení čísel pomocí číselné klávesnice přehrával tóny.

**Zvuk klepnutí** – umožňuje nastavit telefon tak, aby při stisknutí tlačítek, ikon a dalších položek na obrazovce přehrával tóny jako reakci na vaše stisknutí.

**Zvuky uzamčení obrazovky** – umožňuje nastavit telefon tak, aby při zamykání a odemykání obrazovky přehrával tóny. **Vibrace při dotyku** – umožňuje nastavit vibrační zpětnou vazbu pro dotyk obrazovky

telefonu.

#### **< Displej >**

**Jas** – umožňuje upravit jas obrazovky. **Automatické otočení obrazovky**

– při otočení telefonu automaticky přepne orientaci.

**Interval vypnutí obrazovky** – nastavení intervalu vypnutí obrazovky.

**Typ písma** – změna písma na displeji. **Velikost písma** – změna velikosti písma na displeji.

**Podsvícení předních tlačítek** – umožňuje nastavit čas podsvícení předních tlačítek LED. **Kalibrace pohybového snímače** – zlepšuje přesnost snímání rychlosti a náklonu.

### **< Domovská obrazovka >**

Umožňuje nastavit možnost **Téma**, **Animace**, **Efekt obrazovky** nebo **Tapeta**. Volbou možnosti nastavíte položky **Přerolujte tapetu**, **Obrazovky se převíjejí cyklicky** a **Výchozí zálohování a obnovení**.

**< Uzamknout obrazovku > Vyberte zámek obrazovky** – umožní nastavení typu zámku obrazovky pro zabezpečení telefonu. Otevře několik obrazovek, které vás provedou nakreslením

#### bezpečnostního gesta odemčení obrazovky. Vybrat si můžete z možností **Žádné, Posunutí, Odemknutí pomocí tváře, Gesto, PIN** nebo **Heslo**.

Při zapnutí telefonu nebo probuzení obrazovky budete vyzváni, abyste nakreslili své bezpečnostní gesto a tím obrazovku odemkli.

**Tapeta** – umožňuje vybrat tapetu z nabídky Tapety nebo Galerie.

**Info. o vlastníkovi** – slouží k zobrazení informací o vlastníkovi na uzamknuté obrazovce.

#### **< Gesta >**

### **Přesunout položky domácí obrazovky**

– stisknutím a podržením položky a nakloněním zařízení přesunete položku na domovských obrazovkách nebo aplikace. **Citlivost naklápění** – vyzkoušejte a upravte citlivost snímače náklonu pro domovskou obrazovku a aplikace.

**Čekající příchozí hovor** – otočením zařízení ztlumíte příchozí hovor.

**Posunout nebo zastavit alarm** – otočením zařízení posunete nebo zastavíte alarm.

**Pozastavit video** – otočením zařízení pozastavíte přehrávané video.

**Nápověda** – nápověda pro funkce gest.

**< Úložiště >**

#### **INTERNÍ ÚLOŽIŠTĚ** – slouží k zobrazení použití interního úložiště.

**KARTA SD** – umožňuje zkontrolovat celkové dostupné místo na kartě SD. Stiskněte možnost Odpojit kartu SD, čímž zajistíte bezpečné odebrání karty. Chcete-li odstranit všechna data z karty SD, vymažte ji.

### **< Úsporný režim >**

Zde je možné spravovat baterii a kontrolovat

položky úsporného režimu. Je také možné zkontrolovat využití baterie.

#### **< Aplikace >**

Zde můžete zobrazit a spravovat aplikace.

## **OSOBNÍ**

### **< Účty a synchronizace >**

Umožňuje aplikacím synchronizovat data na pozadí bez ohledu na to, zda v nich aktivně pracujete nebo ne. Zrušení výběru tohoto nastavení může snížit odběr napájení baterie a sníží (avšak neodstraní) používání dat.

**< Služby zjištění polohy > Služby polohy Google** – pokud vyberete Služby polohy Google, telefon určí vaši přibližnou polohu pomocí sítě Wi-Fi a mobilních sítí. Po zaškrtnutí této možnosti se zobrazí dotaz, zda souhlasíte s tím, aby společnost Google použila při poskytování těchto služeb vaši polohu.

**Satelity GPS** – pokud wberete možnost Satelity GPS, telefon rozpozná vaši polohu s přesností na úrovni ulice.

**Vyhledávání polohy a Google** – pokud vyberete tuto možnost, služba Google využije vaši polohu ke zlepšení výsledků hledání a k vylepšení dalších služeb.

### **< Zabezpečení >**

**Nastavení zámku karty SIM** – umožní nastavení zámku karty SIM nebo změnu kódu PIN karty SIM.

**Zviditelňuje hesla** – tato možnost slouží ke zviditelnění hesla během jeho zadávání. **Správci zařízení** – slouží k zobrazení nebo deaktivaci správců zařízení. **Neznámé zdroje** – výchozí nastavení pro instalaci aplikací, které nepochází z obchodu. **Důvěryhodné přihlašovací údaje** – slouží k zobrazení důvěryhodných certifikátů CA. **Instalovat z umístění** – výběrem této volby nainstalujete zašifrované certifikáty z karty SD.

**Vymazat úložiště** – slouží k odebrání všech certifikátů.

#### **< Jazyk a vstup >**

Nastavení Jazyk a vstup použijte k výběru jazyka pro text v telefonu a ke konfiguraci klávesnice na obrazovce, včetně slov, která jste přidali do jejího slovníku.

### **< Zálohování a restart >**

Změňte nastavení pro správu svých nastavení a dat.

**Zálohovat moje data** – tuto možnost nastavte za účelem zálohování svých nastavení a dat aplikací na serveru Google. **Účet zálohy** – tuto možnost nastavte za účelem zálohování vašeho účtu.

**Automatické obnovení** – nastavením této možnosti obnovíte svá nastavení a data aplikací při přeinstalování aplikací v zařízení. **Obnovení továrních dat** – obnoví nastavení na výchozí tovární hodnoty a vymaže veškerá

vaše data. Pokud telefon takto resetujete, zobrazí se výzva k zadání stejných informací. jako při prvním spuštění systému Android.

## **SYSTÉM**

#### **< Datum a čas >**

Nastavení **Datum a čas** použijte k nastavení způsobu, jakým budou zobrazena data. Tato nastavení můžete použít také k nastavení vlastního času a časového pásma namísto získání aktuální času z mobilní sítě.

#### **< Usnadnění >**

Nastavení funkce **Usnadnění** použijte ke konfiguraci modulů plug-in usnadnění instalovaných v telefonu.

POZNÁMKA: Funkce vyžaduje, aby byly k dispozici další moduly plug-in.

#### **< Připojení >**

**USB Typ připojení** – umožňuje nastavení požadovaného režimu **(Pouze nabíjení, Synchronizace médií (MTP), Tethering pomocí USB, LG software** nebo **Fotoaparát (PTP).**

**Zeptat se na připojení** – slouží k zobrazení dotazu na režim připojení USB při připojování k počítači.

**Nápověda** – nápověda pro připojení. **Nastavení služby On-Screen Phone** – zobrazení obrazovky a ovládání telefonu z počítače je dostupné prostřednictvím připojení USB, Bluetooth nebo Wi-Fi. **PC Suite Wi-Fi Připojení** – po zaškrtnutí

této možnosti lze využívat aplikaci **LG PC Suite** s připojením Wi-Fi.

Pamatujte, že síť Wi-Fi by pro program LG PC Suite měla být připojena prostřednictvím Wi-Fi v nastavení Bezdrátová připojení a sítě.

#### **< Info o telefonu >**

Zobrazení právních informací a informací o stavu telefonu a verzi softwaru.

### Aktualizace softwaru telefonu

#### **Aktualizace softwaru pro mobilní telefony LG z internetu**

Další informace o použití této funkce naleznete na webové stránce http://update. lgmobile.com nebo http://www.lg.com/ common/index.isp  $\rightarrow$  vyberte zemi a jazyk. Tato funkce vám umožňuje pohodlně aktualizovat firmware telefonu na novější verzi z internetu, aniž by bylo nutné

navštívit středisko služeb. Tato funkce bude k dispozici pouze v případě, že společnost LG vytvoří novější verzi firmwaru dostupnou pro vaše zařízení.

Aktualizace firmwaru mobilního telefonu vyžaduje plnou pozornost uživatele po celou dobu trvání procesu aktualizace. Než budete pokračovat, prostudujte si všechny pokyny a poznámky v jednotlivých krocích. Uvědomte si, že odstraněním datového kabelu USB nebo baterie během aktualizace můžete vážně poškodit mobilní telefon.

POZNÁMKA: Společnost LG si vyhrazuje právo vytvořit aktualizace firmwaru dostupné pouze pro vybrané modely na základě vlastního rozhodnutí a nezaručuje dostupnost novější verze firmwaru pro všechny modely telefonů.

#### **Aktualizace softwaru mobilního telefonu LG vzduchem (OTA)**

Tato funkce umožňuje pohodlnou aktualizaci softwaru v telefonu na novou verzi vzduchem (OTA) bez nutnosti připojení datového kabelu USB. Tato funkce bude k dispozici pouze

v případě, že společnost LG vytvoří novější verzi firmwaru dostupnou pro vaše zařízení. Nejprve můžete zkontrolovat verzi softwaru ve svém mobilním telefonu: **Nastavení** > **Info o telefonu** > **Aktualizace softwaru** > **Zkontrolovat dostupnost aktualizace**.

Aktualizaci lze také odložit o 1 hodinu, 4 hodiny, 8 hodin nebo jeden den. V takovém případě vás aplikace upozorní na aktualizaci, jakmile vyprší čas. Aktualizaci můžete provést i ručně.

POZNÁMKA: Během procesu aktualizace softwaru telefonu může dojít ke ztrátě vašich osobních dat z interní paměti telefonu, včetně informací o vašem účtu Google a jakýchkoli dalších účtech, dat a nastavení systému a aplikací, jakýchkoli stažených aplikací a licence DRM. Společnost LG vám proto doporučuje, abyste před aktualizací softwaru telefonu zálohovali svá osobní data. Společnost LG nepřebírá odpovědnost za jakoukoli ztrátu osobních dat.

POZNÁMKA: Tato funkce závisí na poskytovateli síťových služeb, regionu nebo zemi.

# DivX HD **DIVX**

#### **INFORMACE O DIVX VIDEO**: DivX® je digitální formát videa vytvořený DivX, LLC, dceřinou firmou společnosti Rovi Corporation. Toto je oficiálně certifikované zařízení DivX Certified®, které přehrává video DivX. Další informace a softwarové nástroje pro převod souborů do formátu videa DivX naleznete na stránkách divx.com.

**INFORMACE O SLUŽBĚ DIVX VIDEO-ON-DEMAND**: Toto zařízení s certifikací DivX Certified® musí být zaregistrováno, aby bylo možné přehrávat filmy zakoupené prostřednictvím služby DivX Video-on-Demand (VOD). Chcete-li získat registrační kód, vyhledejte část DivX VOD v menu Nastavení v zařízení. Další informace o dokončení registrace naleznete na stránkách vod.divx.com.

**Certifikované zařízení DivX Certified®pro přehrávání videa ve formátu DivX® až do rozlišení HD 720p, včetně prémiového obsahu.**

**Loga DivX®, DivX Certified® a související loga jsou ochranné známky společnosti Rovi Corporation nebo jejích dceřiných společností a jsou používána na základě licence.**

## Příslušenství

S telefonem LG-P880 lze používat následující příslušenství. **(Níže popsané položky mohou být volitelné.)**

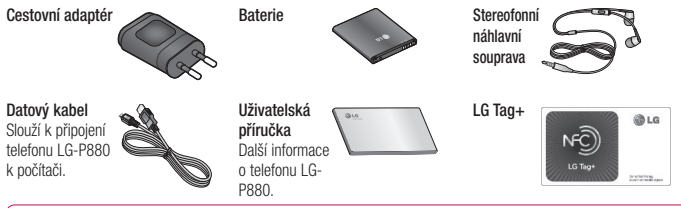

#### POZNÁMKA:

- Vždy používejte originální příslušenství LG.
- Jinak může dojít ke zneplatnění záruky.
- Příslušenství se v různých regionech může lišit.

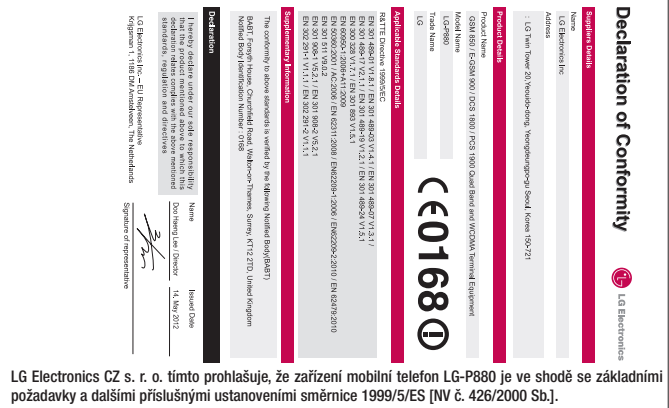

## Řešení problémů

V této kapitole jsou uvedeny některé problémy, které se mohou při používání telefonu objevit. Některé problémy vyžadují, abyste se obrátili na poskytovatele služeb, ale většinu problémů snadno vyřešíte sami.

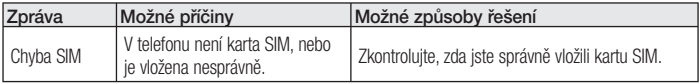
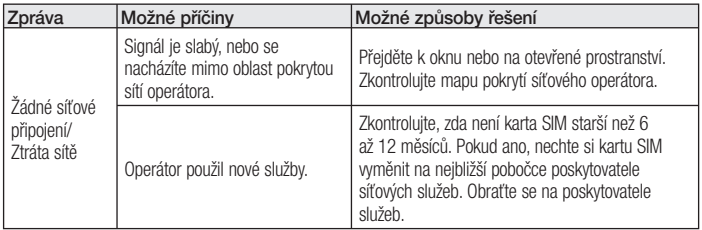

## Řešení problémů

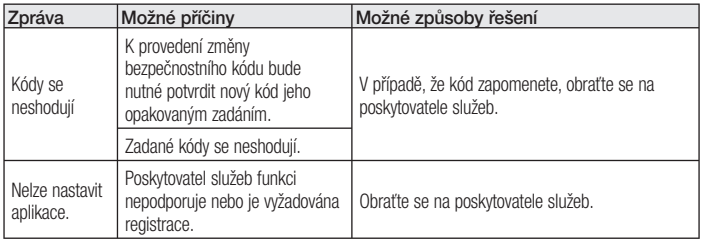

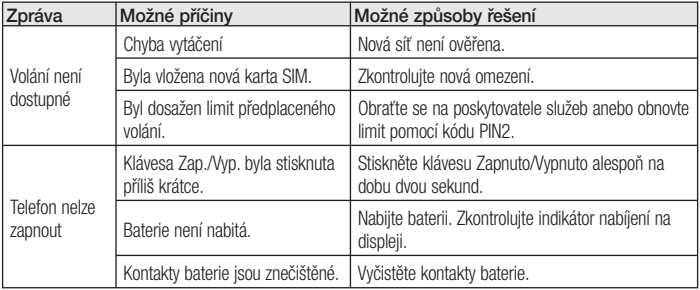

## Řešení problémů

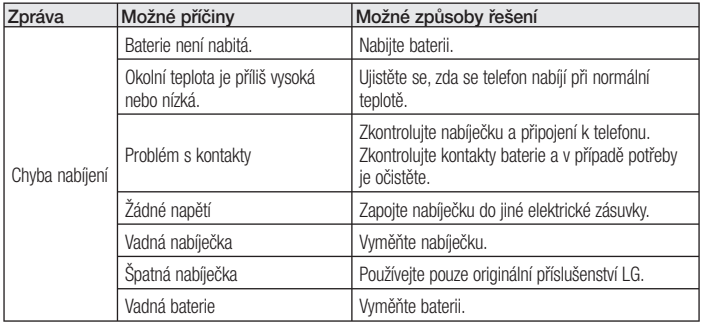

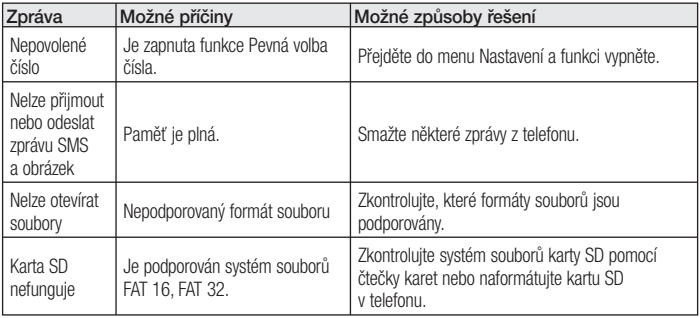

## Řešení problémů

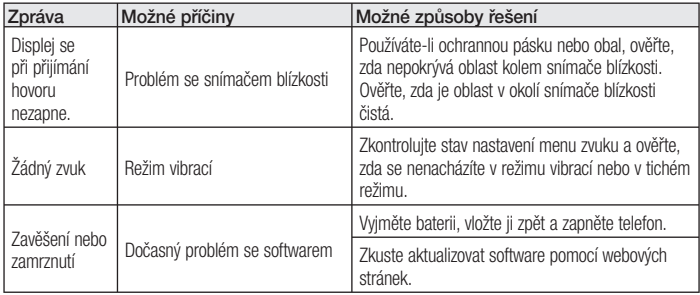

LG

# LG-P880 Quick Reference Guide

#### **This guide helps you to get started using your phone.**

- Some of the contents of this manual may not apply to your phone, depending on the software and your service provider.
- This handset is not suitable for people who have a visual impairment due to the touch screen keyboard.
- Copyright ©2012 LG Electronics, Inc. All rights reserved. LG and the LG logo are registered trademarks of LG Group and its related entities. All other trademarks are the property of their respective owners.
- Google™, Google Maps™, Gmail™, YouTube™, Google Talk™ and Play Store™ are trademarks of Google, Inc.

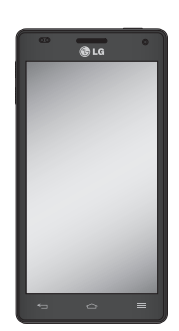

## Getting to know your phone

#### Device components

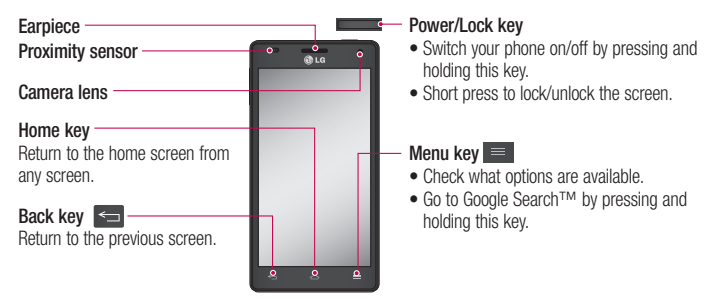

#### NOTE: Proximity sensor

When receiving and making calls. the proximity sensor automatically turns the backlight off and locks the touch screen by sensing when the phone is near your ear. This extends battery life and prevents you from unintentionally activating the touch screen during calls.

#### WARNING

Placing a heavy object on the phone or sitting on it can damage the LCD and touch screen functions. Do not cover the LCD proximity sensor with protective film. This could cause the sensor to malfunction.

## Getting to know your phone

#### **Volume keys**

- **In the home screen:** Control **•** ringer volume.
- **During a call:** Control your **•** earpiece volume.
- **When playing a track:** Control **•** volume continuously.

**Tip!** Press and hold the Volume Up and Volume Down Keys for one second to use the **QuickMemo** function.

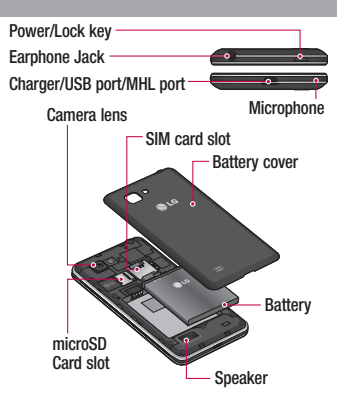

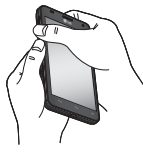

screen by pressing both the Volume Up and Volume Down Keys for one second on the screen you want to capture.

**QuickMemo** Use **QuickMemo** to practically and efficiently create memos during a call, with a saved picture or on the current phone screen.

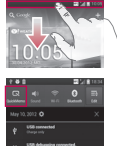

**1** Enter the **QuickMemo** Or touch and slide the Status Bar downwards and touch  $\overline{\mathbb{R}}$ .

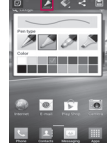

**2** Select the desired menu option from **Pen type**, **Color**, **Eraser**, and create a memo.

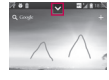

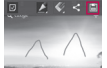

 $\overline{\phantom{a}}$  **2** *Touch*  $\overline{\phantom{a}}$  *Z From the* Edit menu and select  $\mathbf{H}$  to save the memo with the current screen. **3** 

## Getting to know your phone

NOTE: Please use a fingertip while using the QuickMemo function. Do not use your fingernail.

#### **Using the QuickMemo options**

While using the QuickMemo function, you can easily use the QuickMenu options.

- $\boxed{v}$  Select if you want to use the background screen or not.
- $\blacktriangleright$  Select the pen type and the colour.
- $\leq$  Erase the memo that you created.
	- Set the location where you want to save the memo.

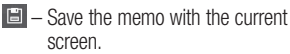

 $\leq$  – Send or share the current QuickMemo to others.

#### **Viewing the saved QuickMemo**

Touch **Gallery** and select the QuickMemo album.

## Your Home screen

#### Touch screen tips

Here are some tips on how to navigate around your phone.

**Touch** – To choose a menu/option or open an application, touch it.

**Touch and hold** – To open an options menu or grab an object you want to move, touch and hold it.

**Drag** – To scroll through a list or move slowly, drag across the touch screen.

**Flick** – To scroll through a list or move quickly, flick across the touch screen (drag quickly and release).

#### NOTE:

- To select an item, touch the centre of the icon.
- Do not press too hard; the touch screen is sensitive enough to pick up a light, firm touch.
- Use the tip of your finger to touch the option you want. Be careful not to touch any other keys.

## Your Home screen

#### Home

Simply swipe your finger to the left or right to view the panels. You can customise each panel with Apps, Downloads, Widgets and wallpapers.

NOTE: Some screen images may be different depending on your phone provider.

On your home screen, you can view menu icons at the bottom of the screen. Menu icons provide easy, one-touch access to the functions you use the most.

**Touch the Phone** icon to bring up the touch screen dialpad to make a call. **Touch the Contacts** icon to open your contacts.

 Touch the **Messaging** icon to access the messaging menu. This is where you can create a new message.

**Touch the Apps** icon at the bottom of the screen. You can then view all your installed applications. To open any application, simply touch the icon in the applications list.

## Camera

#### Getting to know the viewfinder

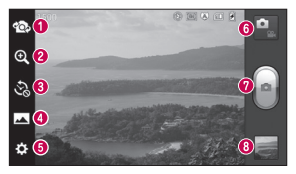

- **Switch lenses** Switch between the rear–facing camera lens and the front–facing camera lens.
- **2000** Zoom in or zoom out. Alternatively you can use the zoom in or out by pinching in or out.
- **<sup>** $\odot$ **</sup> Time machine shot** Touch this icon to capture the missing moment before pressing the shutter.
- **Shot mode** Choose from **Normal**, **HDR, Panorama** or **Continuous shot**.
- **6 Settings** Touch this icon to open the Settings menu.
- **B Video mode** Touch this icon to switch to video mode.
- **Taking a photo**
- **Gallery** Touch to view the last photo you captured. This enables you to access your gallery and view saved photos within camera mode.

## Video camera

#### Getting to know the viewfinder

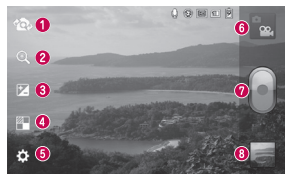

- **Switch lenses** Switch between the rear–facing camera lens and the front-facing camera lens.
- $\odot$  **Zoom** Zoom in or zoom out. Alternatively you can use the zoom in or out by pinching in or out.
- **Brightness** This defines and controls the amount of sunlight entering the video.
- **Live effect** Live effect provides various visual effects when taking a video.
- $\bullet$  **Settings** Touch this icon to open the settings menu.
- **Camera mode** Touch this icon to switch to camera mode.
- $\odot$  **Start recording**
- **Gallery** Touch to view the last video you recorded. This enables you to access your gallery and view your saved videos from within video mode.

#### Before you start using the phone, please read this!

Please check to see whether any problems you encountered with your phone are described in this section before taking the phone for service or calling a service representative.

#### 1. Phone memory

When there is less than 10% of space available in your phone memory, your phone cannot receive new messages. You need to check your phone memory and delete some data, such as applications or messages, to

make more memory available.

#### **To uninstall applications:**

- **1** Touch  $\mathbf{H}$  > Apps tab > Settings > **Apps** from the DEVICE category.
- Once all applications appear, scroll to **2**  and select the application you want to uninstall.
- Touch **Uninstall**. **3**

## 2. Optimising battery life

Extend your battery's life between charges by turning off features that you don't need to having running constantly in the background. You can monitor how applications and system resources consume battery power.

#### **Extending your phone's battery life:**

- Turn off radio communications you are not using. If you are not using Wi-Fi, Bluetooth or GPS, turn them off.
- Reduce screen brightness and set a shorter screen timeout.
- Turn off automatic syncing for Gmail, Calendar, Contacts and other applications.
- Some applications you have downloaded may reduce battery power.

#### **To check the battery power level:**

• Touch **III** > Apps tab > Settings > **About phone** from the SYSTEM > **Status** The battery status (charging or not charging) and battery level (percentage charged) is displayed at the top of the screen.

**To monitor and control how battery power is being used:**

• Touch **III** > Apps tab > Settings > **Power saver** from the DEVICE > **Battery use** from the BATTERY INFORMATION Battery usage time is displayed at the top of the screen. It tells you how long it has been since you last connected your phone to a power source or, if currently connected, how long the phone was last running on battery power. The screen shows the applications or services using battery power, listed in order from the greatest to smallest amount used.

#### 3. Using folders

You can combine several app icons in a folder. Drop one app icon over another on a home screen, and the two icons will be combined.

#### 4. Before installing an open source application and OS

#### A WARNING

If you install and use an OS other than the one provided by the manufacturer it may cause your phone to malfunction. In addition, your phone will no longer be covered by the warranty.

#### WARNING

To protect your phone and personal data, only download applications from trusted sources, such as Play Store™. If there are improperly installed applications on your phone, it may not work normally or a serious error may occur. You must uninstall those applications and all associated data and settings from the phone.

#### 5. Using unlock pattern

Set unlock pattern to secure your phone. This opens a screen that guide you through how to draw a screen unlock pattern. You have to create a Backup PIN as a safety measure if you forgot pattern lock. **Caution:** Create a Google account before setting an unlock pattern and remember Backup PIN you created while creating Pattern lock.

#### WARNING

#### Precautions to take when using pattern lock.

It is very important to remember the unlock pattern you set. You will not be able to access your phone if you use an incorrect pattern 5 times. You have 5 opportunities to enter your unlock pattern, PIN or password. If you have used all 5 opportunities, you can try again after 30 seconds.

#### **When you can't recall your unlock Pattern, PIN, or Password:**

<If you have forgotten pattern> If you logged in to your Google account on the phone but failed to enter the correct pattern 5 times, tab the Forgot Pattern button on the bottom of the screen. You are then required to log in with your Google Account or you have to enter Backup PIN which you entered while creating Pattern Lock.

If you have not created a Google account on the phone or you forgot Backup PIN, you have to perform a hard reset.

<If you have forgotten PIN or Password> If you forgot your PIN or Password, you need to do hard reset.

Caution: If you perform a hard reset. all user applications and user data are deleted.

Note: If you have not logged in Google Account and forgot Unlock Pattern, you need to enter Backup PIN.

#### 6. Using the hard reset (Factory reset)

If your phone does not restore to the original condition, use a Hard Reset (Factory Reset) to initialise it.

- **1** Turn the power off.
- Press and hold the **Power/Lock key + 2 Volume Down key**.
- **3** Once LG Logo appears on the screen, release all Keys.
- After some seconds, allow you to select **4**  factory reset function in the Android system recovery utility.

**5** Scroll the list by Volume keys and select it by **Power/Lock key**.

#### $\Lambda$  WARNING

If you perform a Hard Reset, all user applications, user data and DRM licenses will be deleted. Please remember to back up any important data before performing a Hard Reset.

#### 7. Opening and switching applications

Multitasking is easy with Android because you can keep more than one application running at the same time. There's no need to quit an application before opening another. Use and switch between several open applications. Android manages each application, stopping and starting them as needed to ensure that idle applications don't consume resources unnecessarily.

#### **To return to view list recently used applications:**

Simply press and hold the **Home** key.

#### **To stop applications:**

- **1** Touch  $\text{Hil} >$  Apps tab  $>$  Settings  $>$ **Apps** > **Running** from the DEVICE
- Scroll and touch the desired application **2**  and touch **Stop** to stop it.

#### 8. Installing PC Software (LG PC Suite)

"LG PC Suite" PC Application is a program that helps you connect your device to a PC via a USB cable and Wi-Fi. Once connected, you can use the functions of your device from your PC.

#### **With your "LG PC Suite" PC Application, You Can...**

- Manage and play your media contents (music, movie, pictures) on your PC.
- Send multimedia contents to your device. •
- Synchronises data (schedules, contacts, bookmarks) in your device and PC.
- Backup the applications in your device. •
- Update the softwares in your device. •
- Backup and restore the device.
- Play multimedia contents of your PC from •other device.

**NOTE:** You can use the Help menu from the application to find out how to use your "LG PC Suite" PC application.

#### **Installing "LG PC Suite" PC Application** "LG PC Suite" PC application can be downloaded from the webpage of LG.

- Go to www.lg.com and select a country **1**  of your choice.
- Go to **Support** > **Mobile Phone Sup-2 port** > Select the Model (LG-P880).
- Click **PC Sync** from **Download**, and **3**  click **WINDOW PC Sync Download** to download "**LG PC Suite**" PC software.

#### **System Requirements for "LG PC Suite" PC software**

- OS: Windows XP 32 bit(Service pack 2), Windows Vista 32 bit/64 bit, Windows 7 32 bit/64 bit
- CPU: 1 GHz or higher processors •
- Memory: 512 MB or higher RAMs
- Graphic card: 1024 x 768 resolution, 32 bit color or higher
- HDD: 100 MB or more free hard disk space (More free hard disk space may be needed depending on the volume of data stored.)
- Required software: LG integrated drivers, Windows Media Player 10 or later

#### NOTE: LG Integrated USB Driver LG integrated USB driver is required to connect an LG device and PC and installed automatically when you install "LG PC Suite" PC software.

#### 9. Synchronising your phone to a Computer

Data from your device and PC can be synchronised easily with "LG PC Suite" PC application for your convenience. Contacts, schedules, and bookmarks can be synchronised.

#### **The procedure is as follows:**

- Connect your device to PC. (Use a USB **1**  cable or Wi-Fi connection.)
- After connection, run the program and **2** select the device section from the category on the left side of the screen.

- Click [Personal information] to select. **3**
- Select the checkbox of contents to **4**  synchronise and click the **Sync** button.

#### 10. Synchronising your phone to a computer via USB

NOTE: To synchronise your phone with your PC using the USB cable. you need to install LG PC Suite onto your PC.

Please refer to previous pages to install LG PC Suite.

- **1** Touch  $\text{Hil} >$  Apps tab  $>$  Settings  $>$ **Storage** from the DEVICE to check out the storage media. (If you want to transfer files from or to a memory card, insert a memory card into the phone.)
- Connect the phone to your PC using the **2**  USB cable.
- USB connection mode list will appear, **3**  and select **Media sync (MTP)** option.
- Open the removable memory folder on **4**  your PC. You can view the mass storage content on your PC and transfer the files.
- **5** Copy the files from your PC to the drive folder.
- **6** Select Charge only option to disconnect the phone.

**TIP!** To use the microSD card on your phone again, you need to open the notification drawer and touch > Charge only.

#### **To disconnect your phone from the computer:**

Open the notification drawer and touch **EV** > **Charge only** to disconnect your phone from the computer safely.

### 11. Hold your phone upright

Hold your mobile phone vertically, as you would a regular phone. The LG-P880 has an internal antenna. Be careful not to scratch or damage the back of the phone, as this may affect performance.

While making/receiving calls or sending/

receiving data, avoid holding the lower part of the phone where the antenna is located. Doing so may affect call quality.

#### 12. When the screen freezes

**If the screen freezes or the phone does not respond when you try to operate it:** Remove the battery, reinsert it, then turn the phone on.

#### **OR**

Press and hold the **Power/Lock** key for 10 seconds to turn it off.

If it still does not work, please contact the service centre.

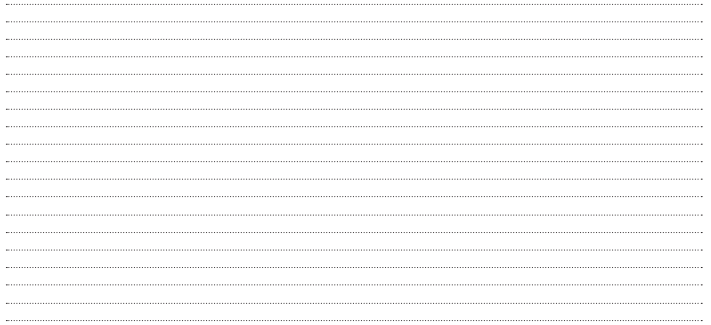

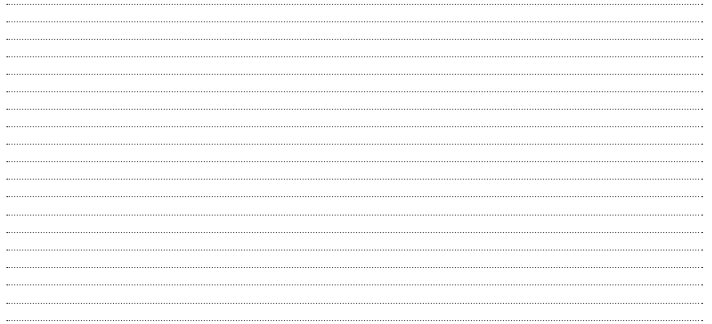

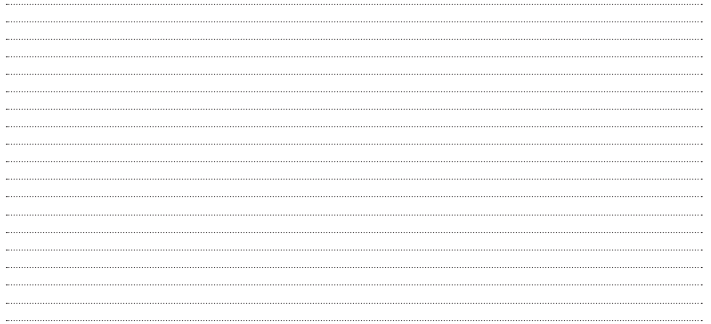

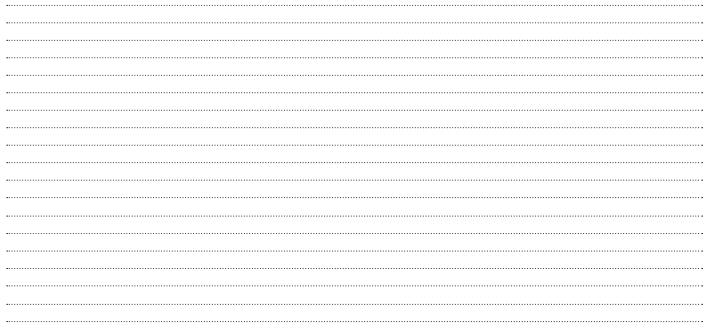